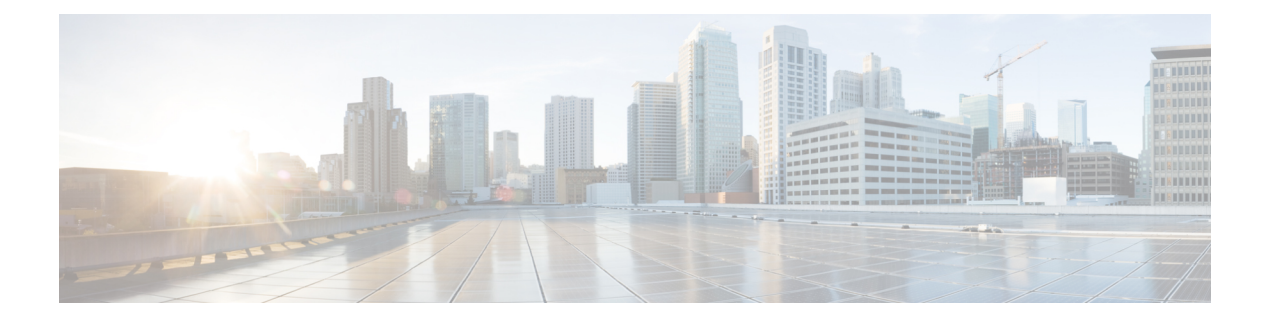

# 语音设置配置

- $\cdot$  信息, 第1页
- $\cdot$  系统, 第3页
- SIP, 第4页
- [预配置](#page-12-0), 第13页
- 区域, 第17页
- •线路 1 和线路 2 设置 ([PHONE](#page-34-0) 1 和 PHONE 2), 第 35 页
- 用户 1 [和用户](#page-51-0) 2, 第 52 页

# <span id="page-0-0"></span>信息

可以在语音 > 信息页面查看有关 ATA 语音应用程序的信息。

# 产品信息

表 **1:** 产品信息

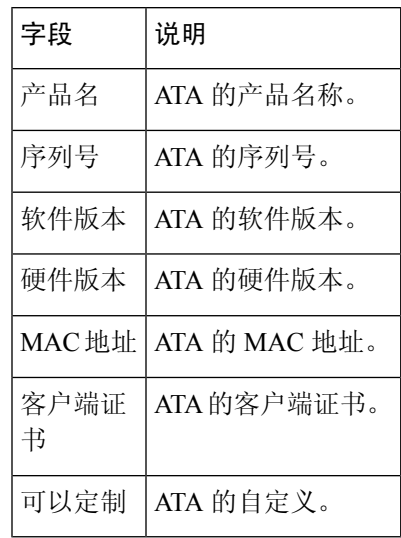

### 系统状态

#### 表 **2:** 系统状态设置

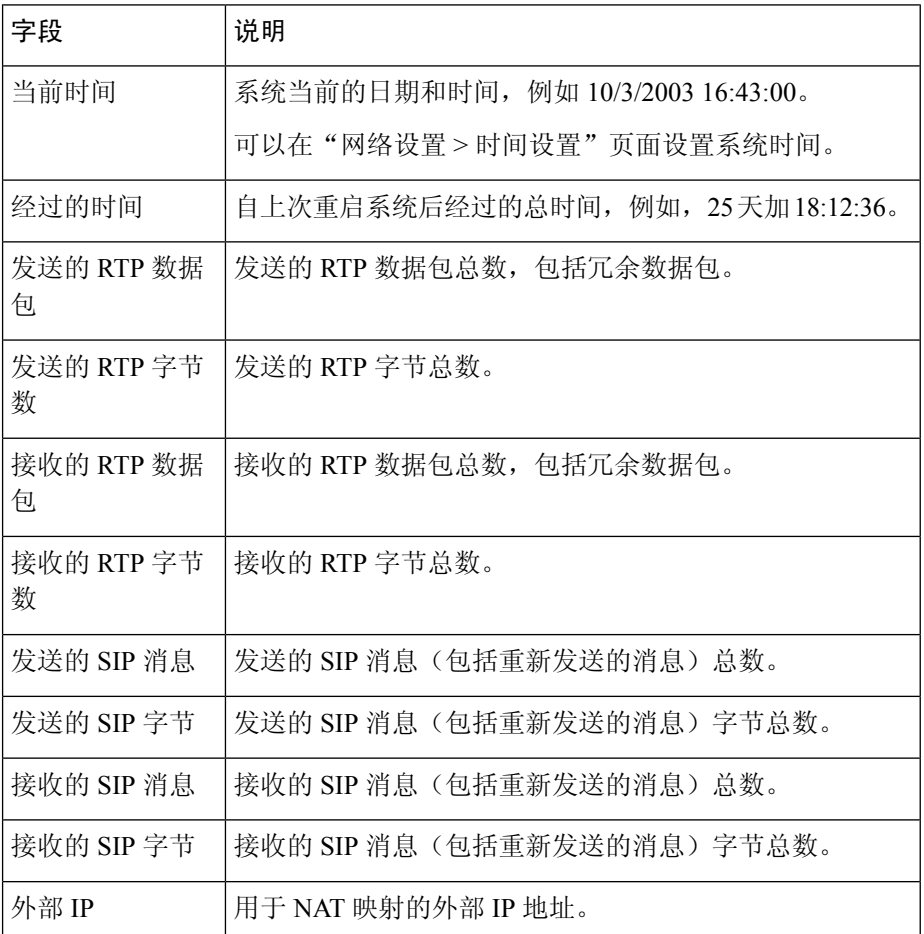

### <span id="page-1-0"></span>线路 **1** 和线路 **2** 设置(**PHONE 1** 和 **PHONE 2**)

可在语音 > 线路 **1** 和语音 > 线路 **2**页面上配置通过 PHONE 1 和 PHONE 2 端口进行呼叫的设置。 按照说明输入设置。更改完成后,单击提交保存设置,或单击取消使用保存的设置重新显示页面。

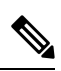

注释 在配置配置文件中,FXS 参数必须包含适当的数字,用于识别接收设置的端口。

# 自定义 **CA** 状态

#### 表 **3: CA** 状态设置

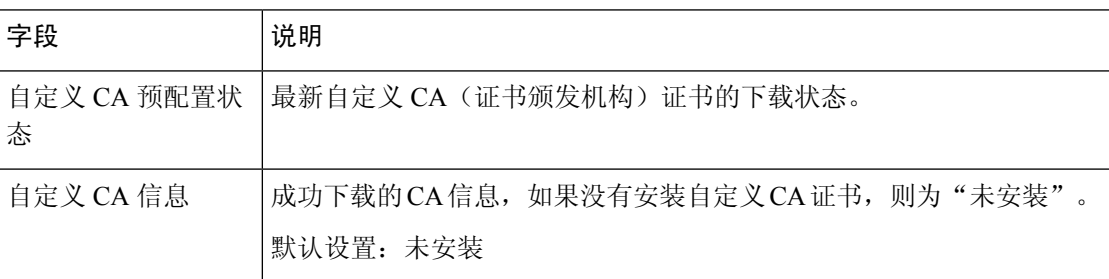

# 预配置状态

#### 表 **4:** 预配置状态设置

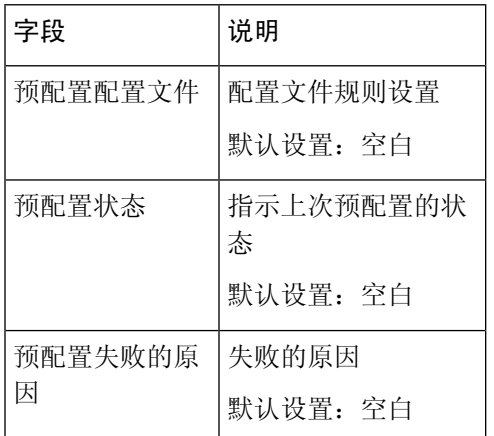

# <span id="page-2-0"></span>系统

可以在语音 > 系统页面配置常规语音系统设置,并使用系统日志服务器启用日志记录。也可以在管 理 > 日志记录页面配置日志记录。

# 系统配置

#### 表 **5:** 系统设置

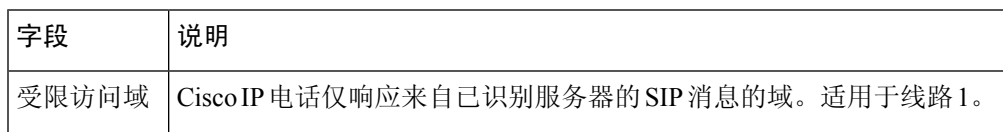

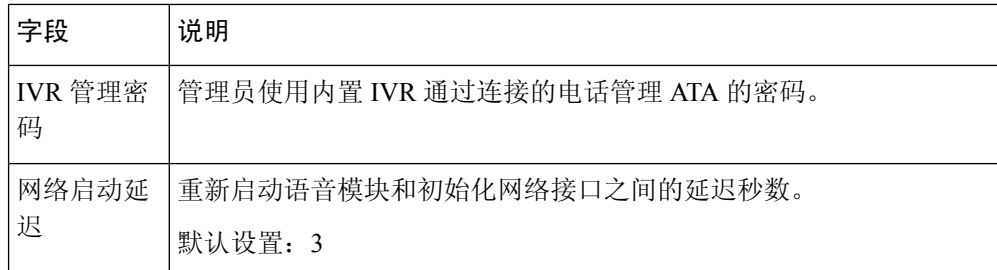

## 其他设置

表 **6:** 其他设置

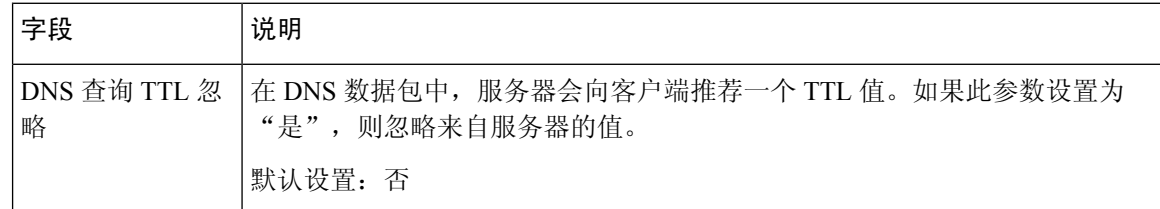

# <span id="page-3-0"></span>**SIP**

可以在语音 > **SIP** 页面配置 SIP 参数和值。

按照以下说明输入设置。更改完成后,单击提交保存设置,或单击取消使用保存的设置重新显示页 面。

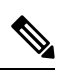

注释 为更深入地了解这些字段,请参阅征求意见请求 (RFC) 3261。

# **SIP** 参数

#### 表 **7: SIP** 参数设置

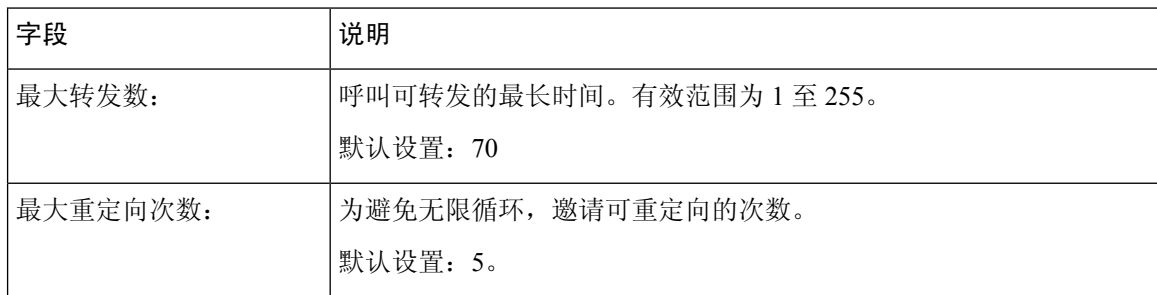

 $\mathbf I$ 

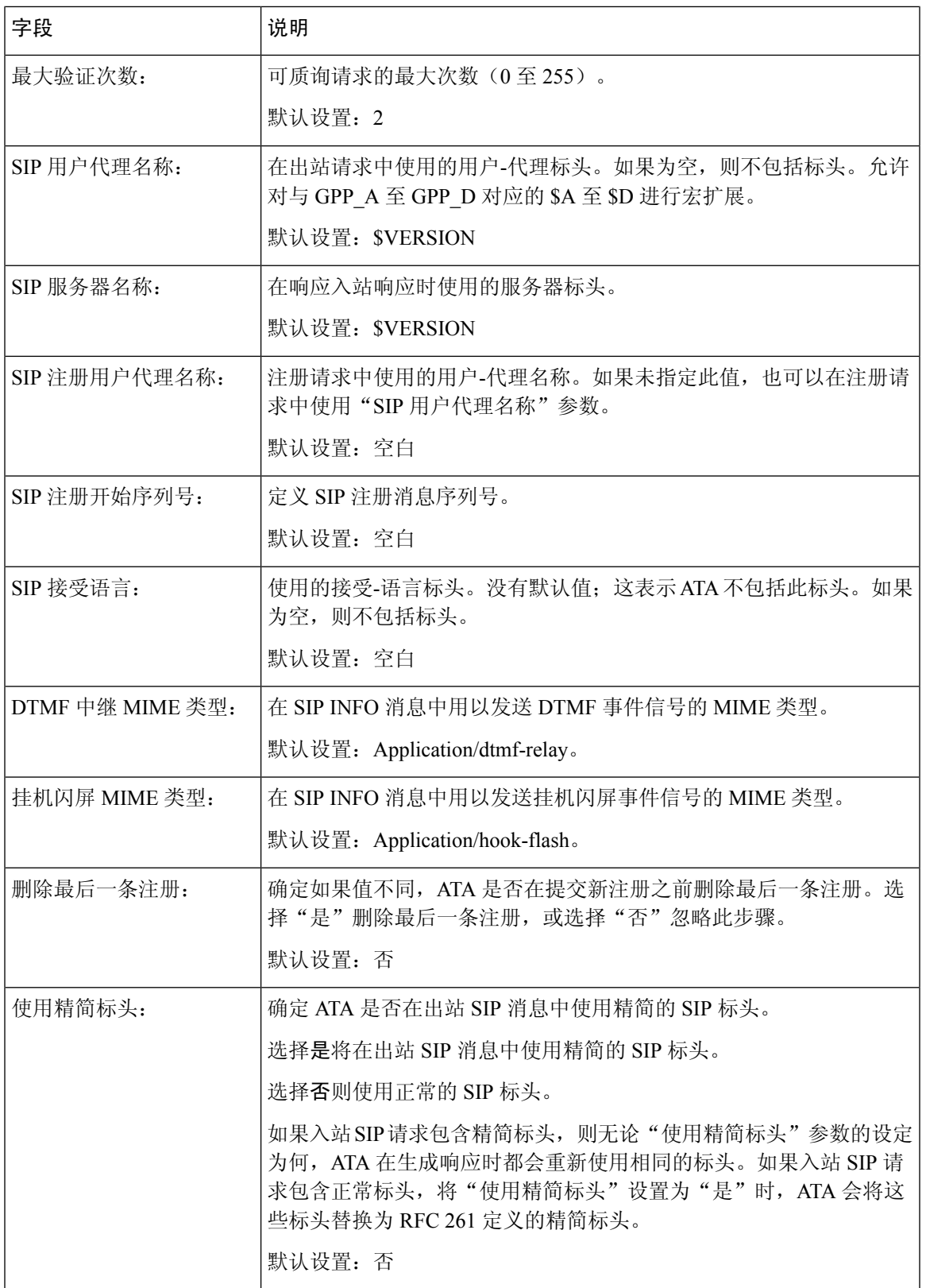

 $\mathbf l$ 

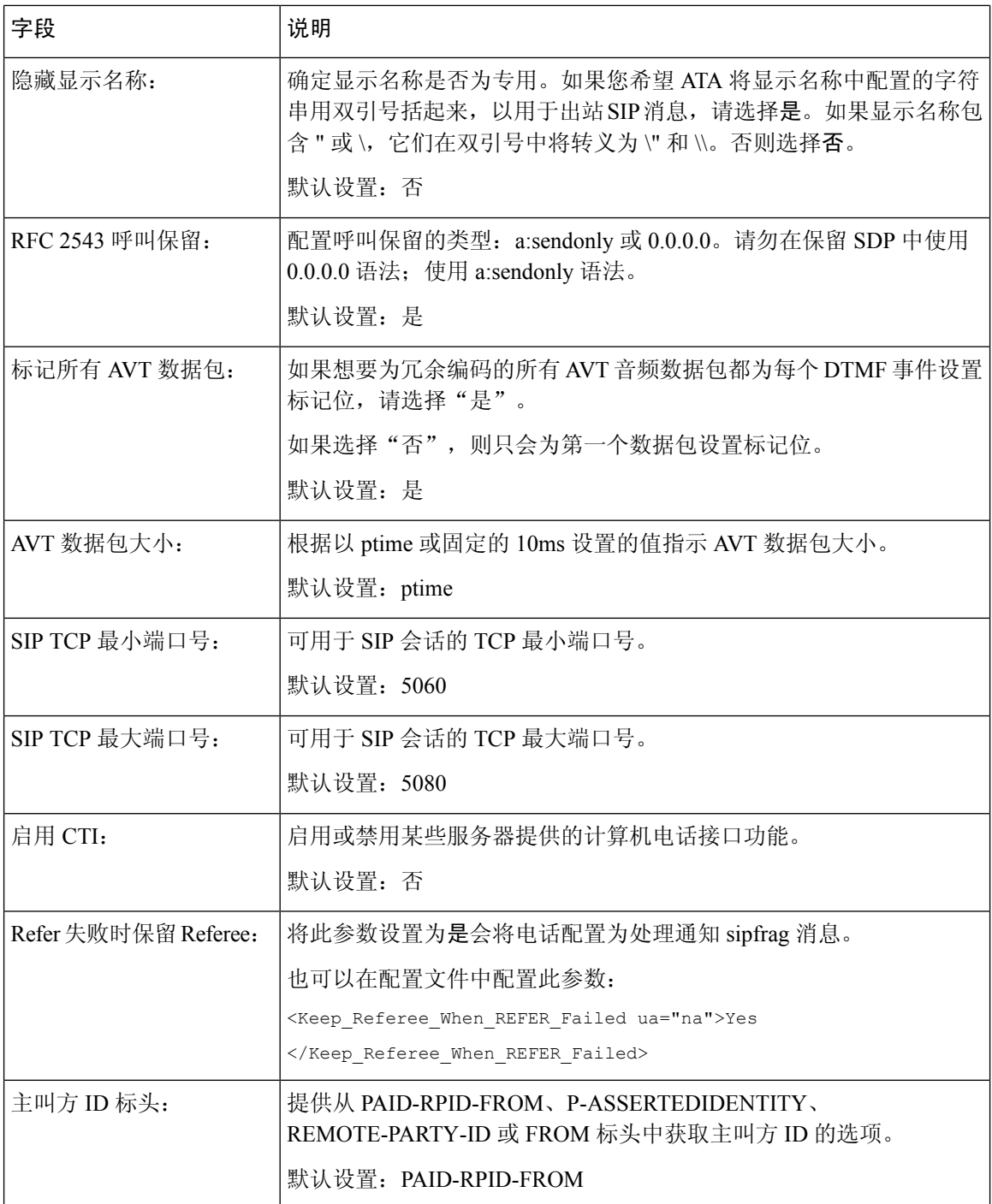

 $\mathbf I$ 

# **SIP** 计时器值

#### 表 **8: SIP** 计时器值设置

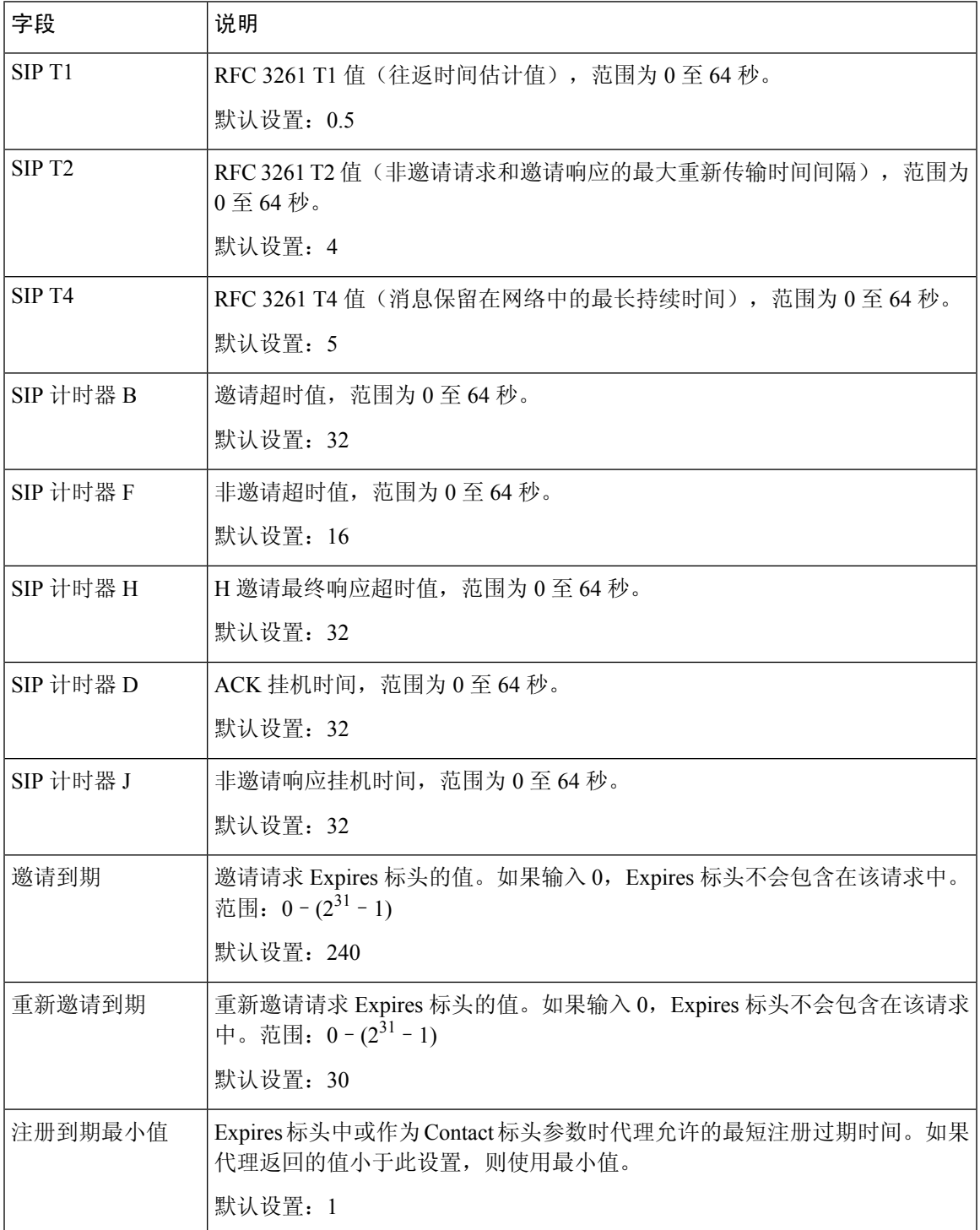

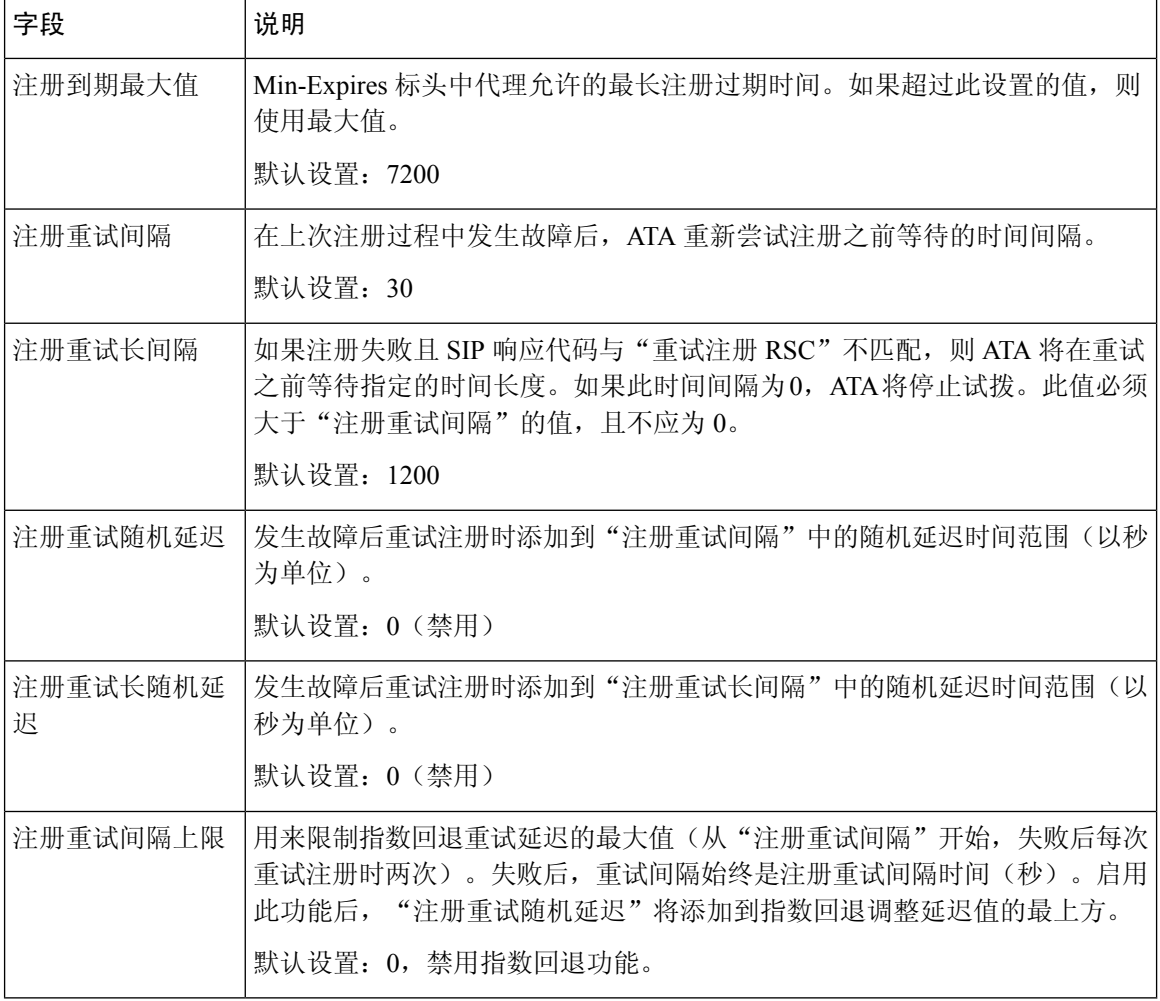

## 响应状态代码处理

#### 表 **9:** 响应状态代码设置

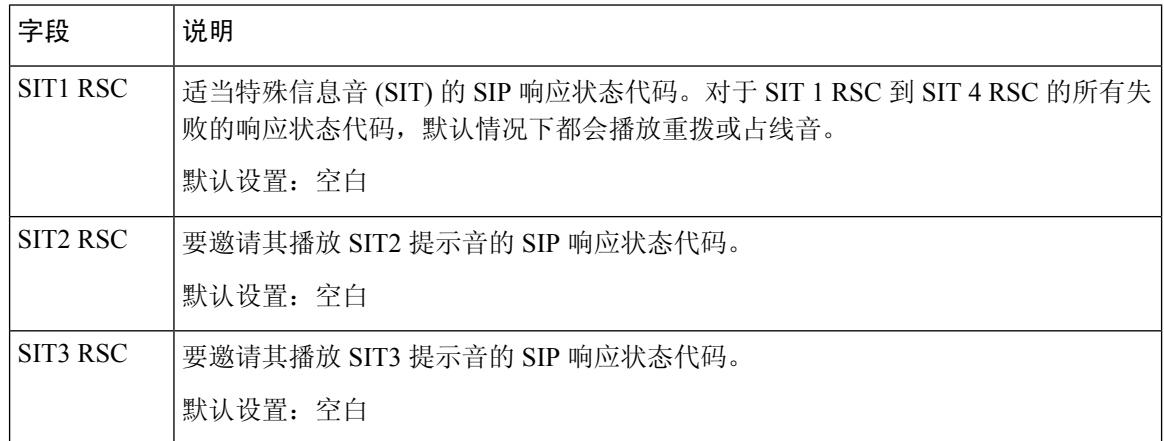

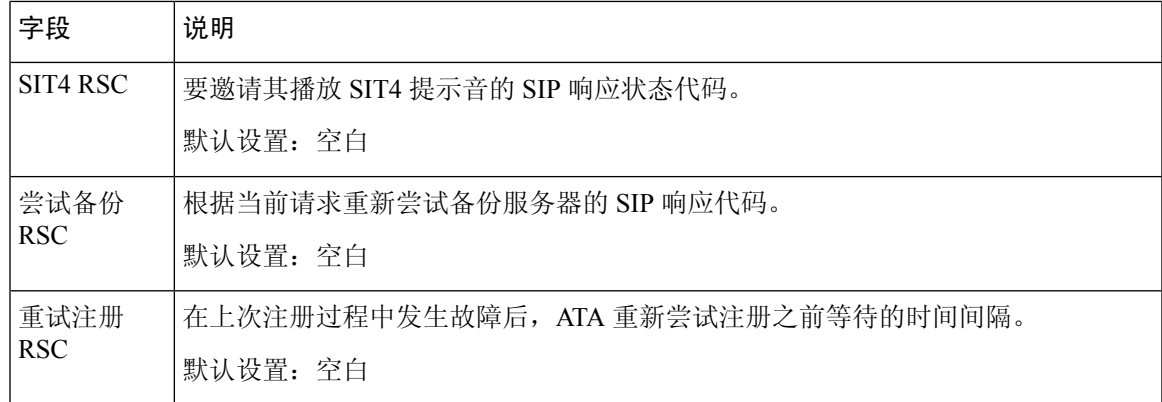

# **RTP** 参数

 $\mathbf I$ 

#### 表 **10: RTP** 参数

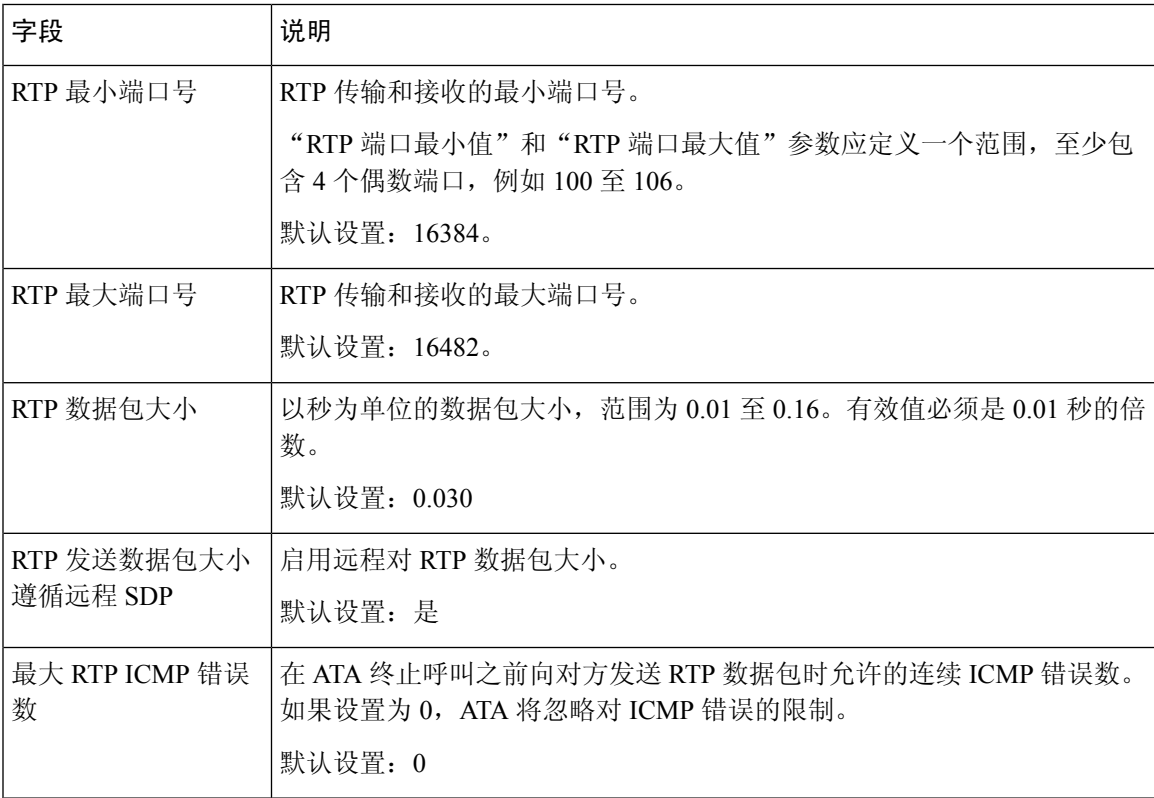

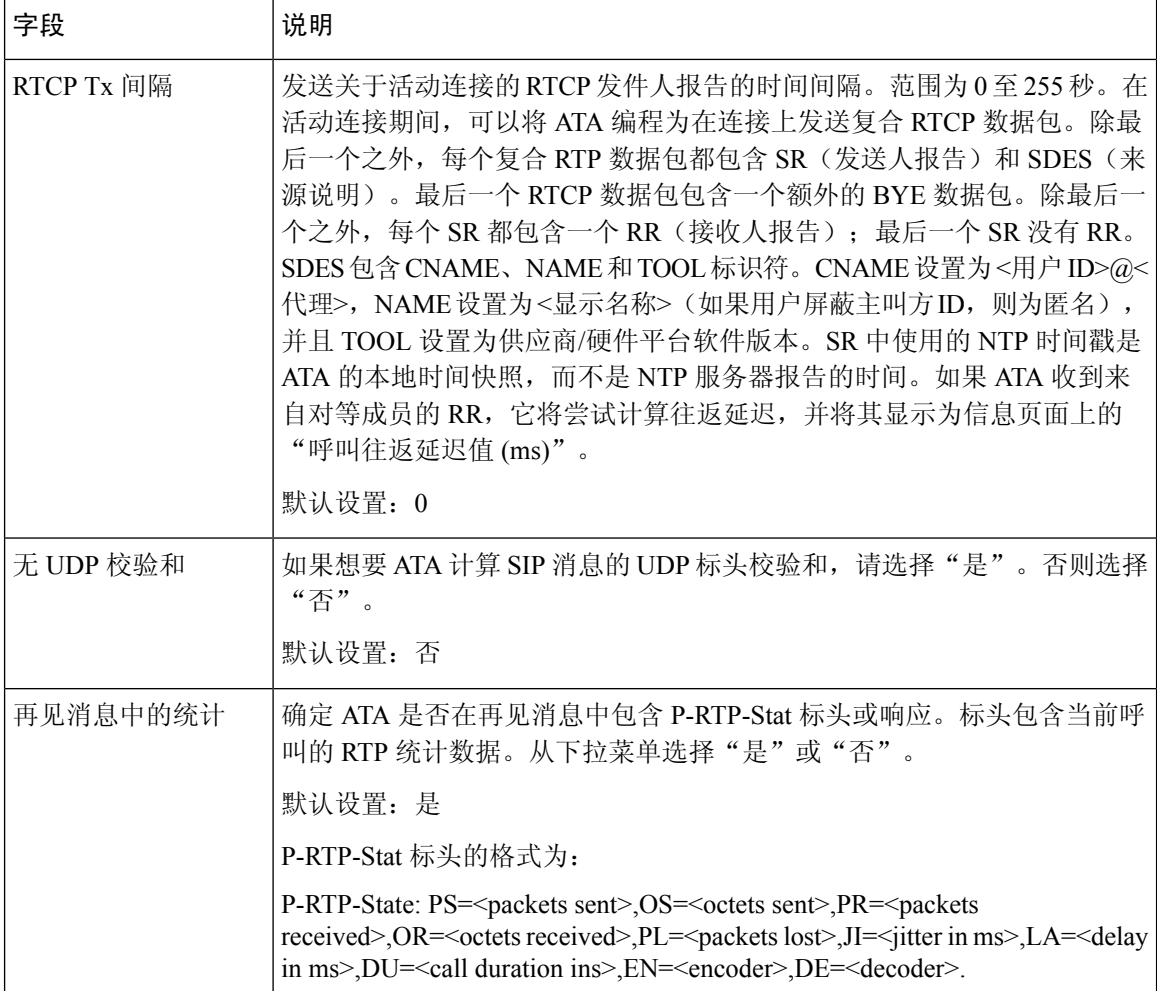

# **SDP** 负载类型

表 **11: SDP** 负载

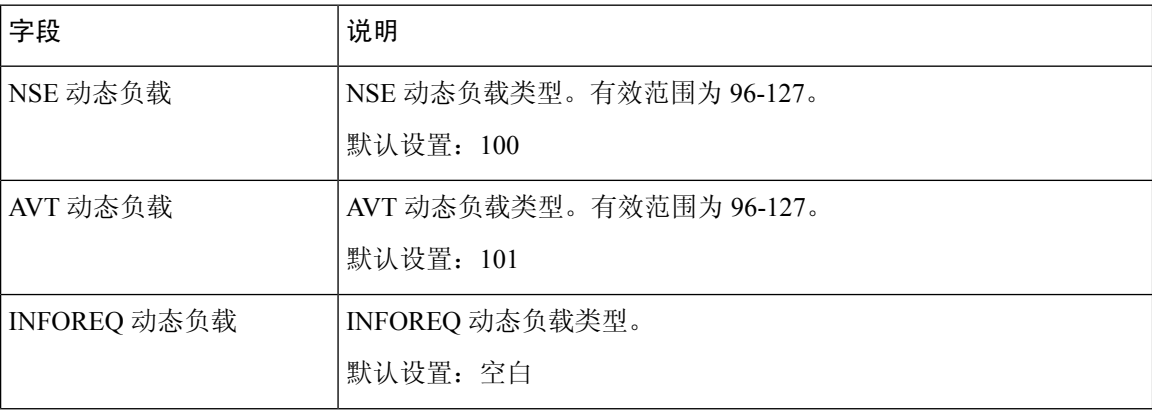

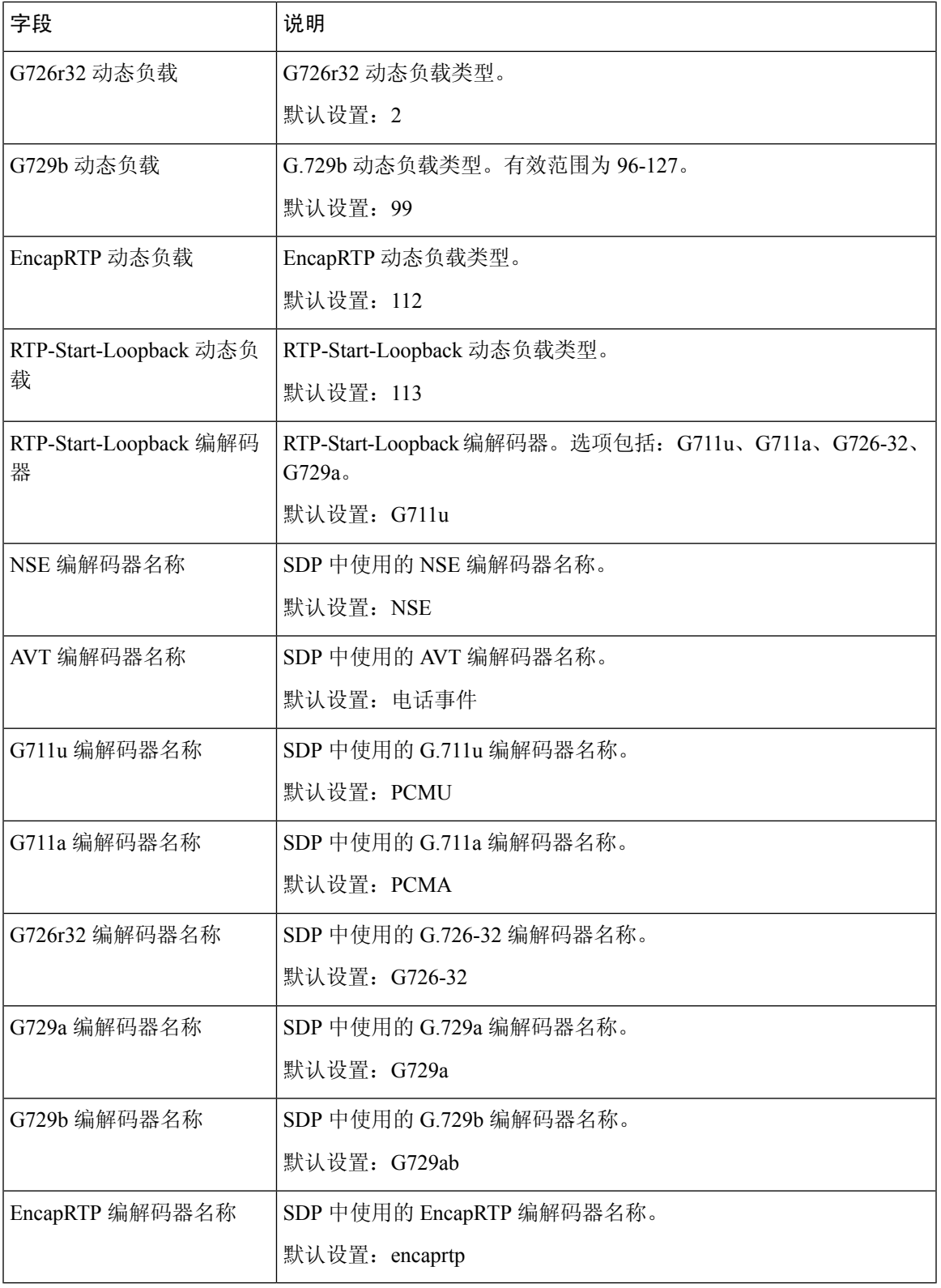

I

# **NAT** 支持参数

#### 表 **12: NAT** 支持参数

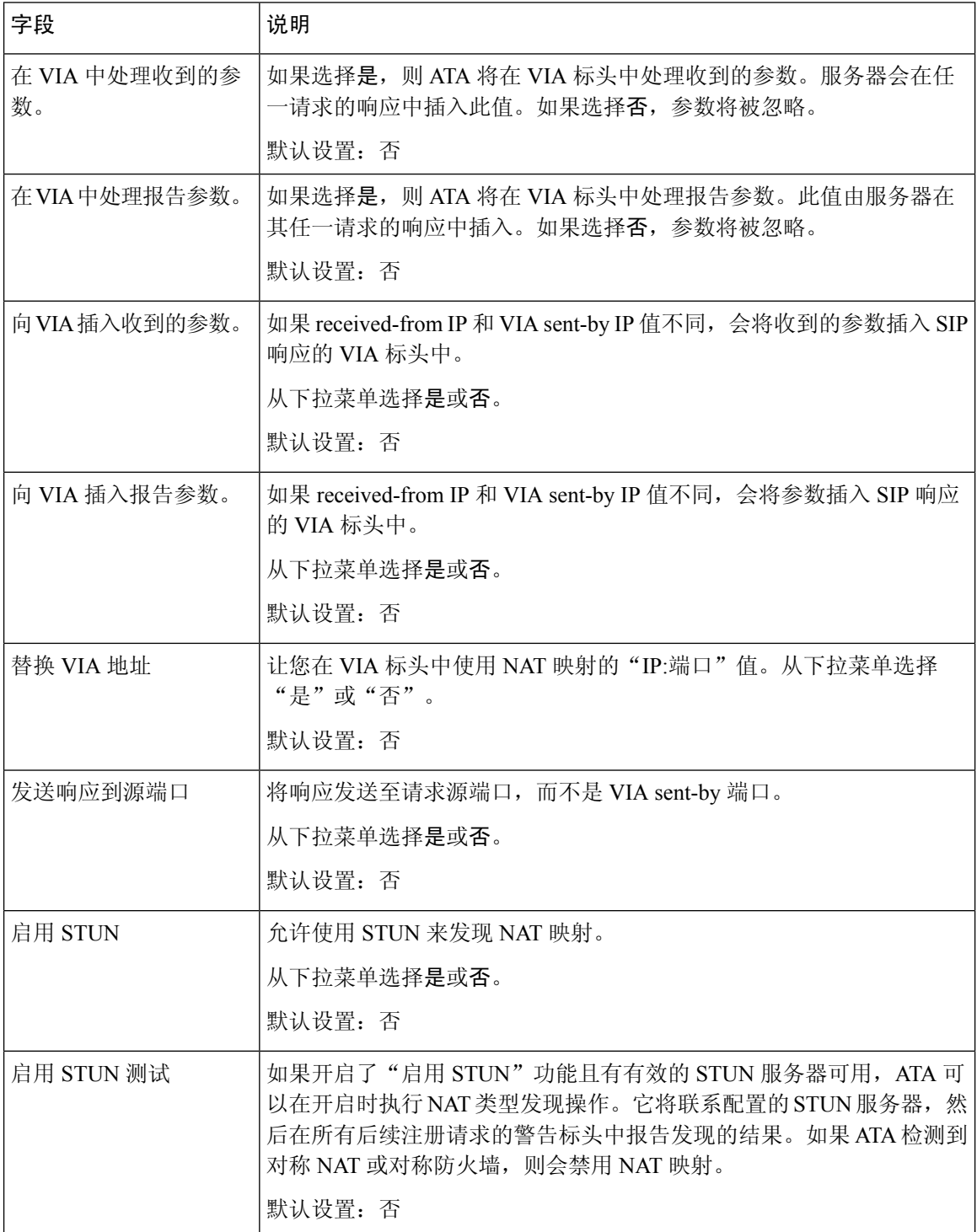

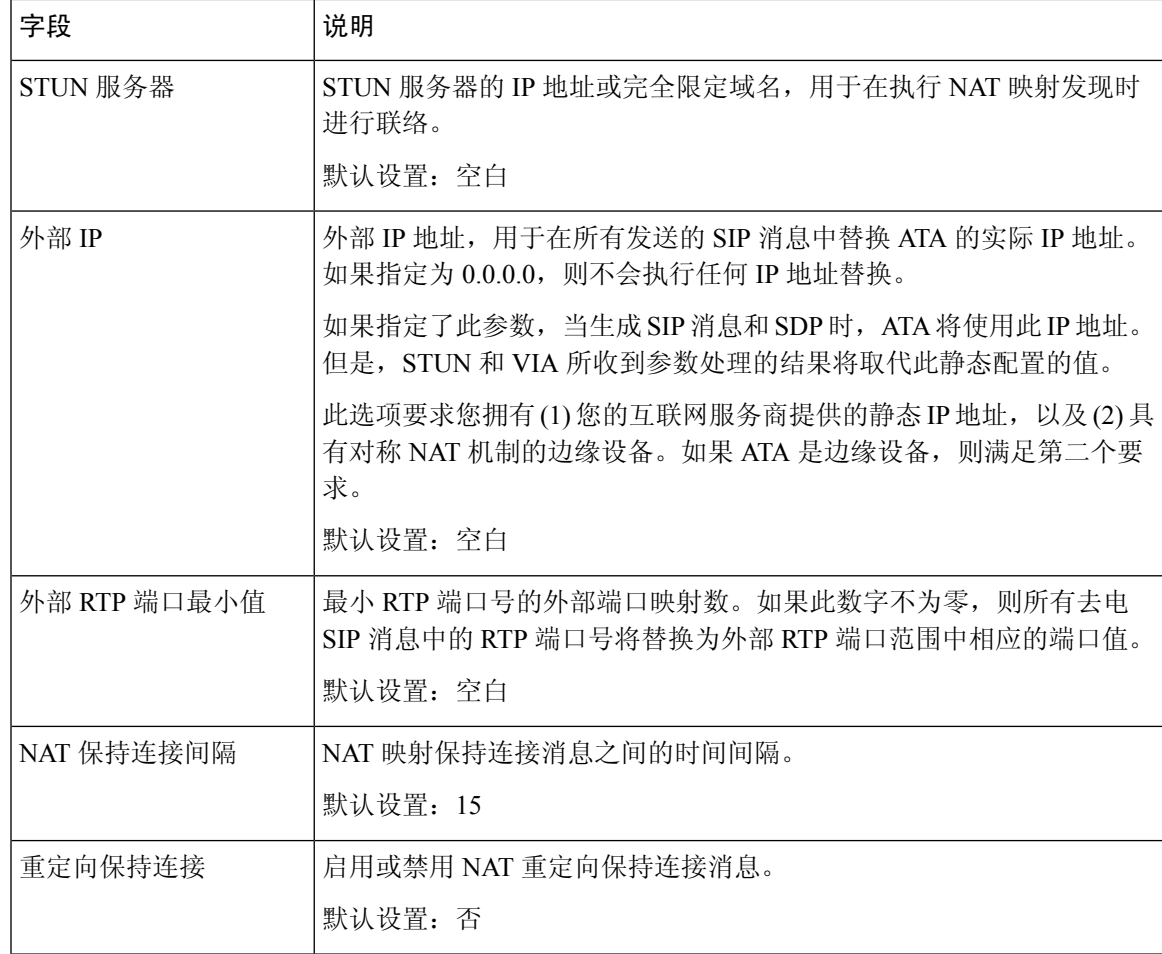

# <span id="page-12-0"></span>预配置

可以在语音 > 预配置页面配置配置文件和参数以从远程服务器配置 ATA。 按照说明输入设置。更改完成后,单击提交保存设置,或单击取消使用保存的设置重新显示页面。

## 配置配置文件

#### 表 **13:** 配置配置文件设置

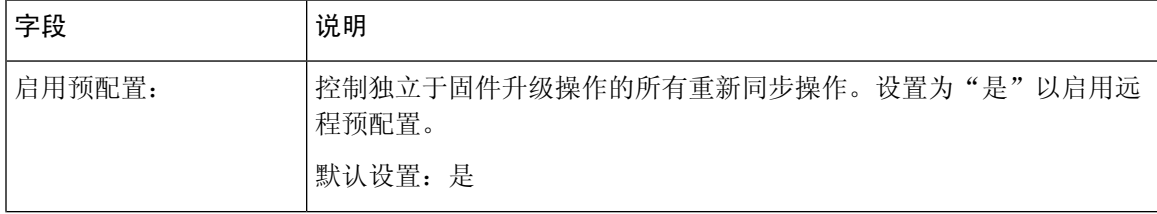

 $\overline{\phantom{a}}$ 

 $\mathbf l$ 

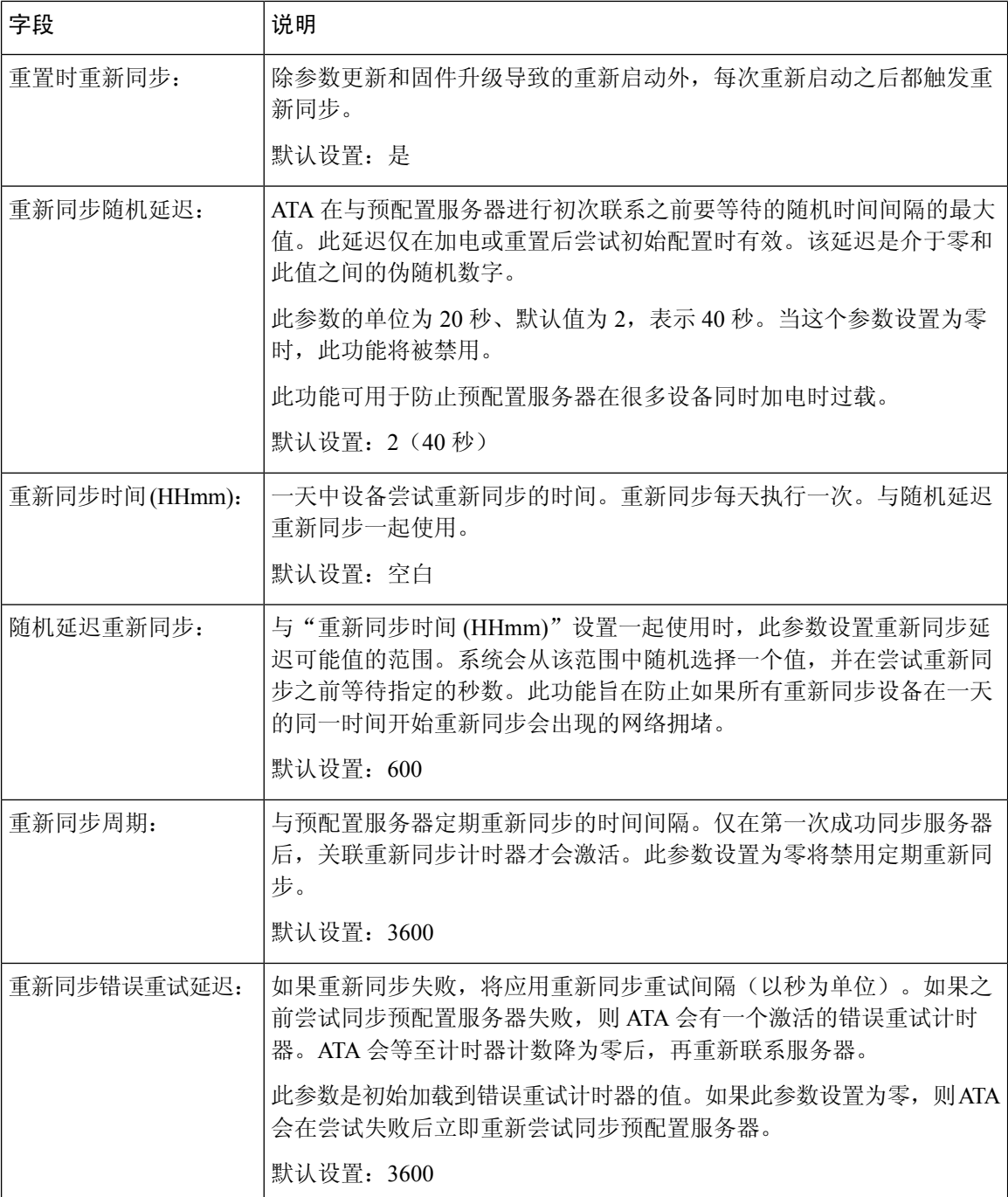

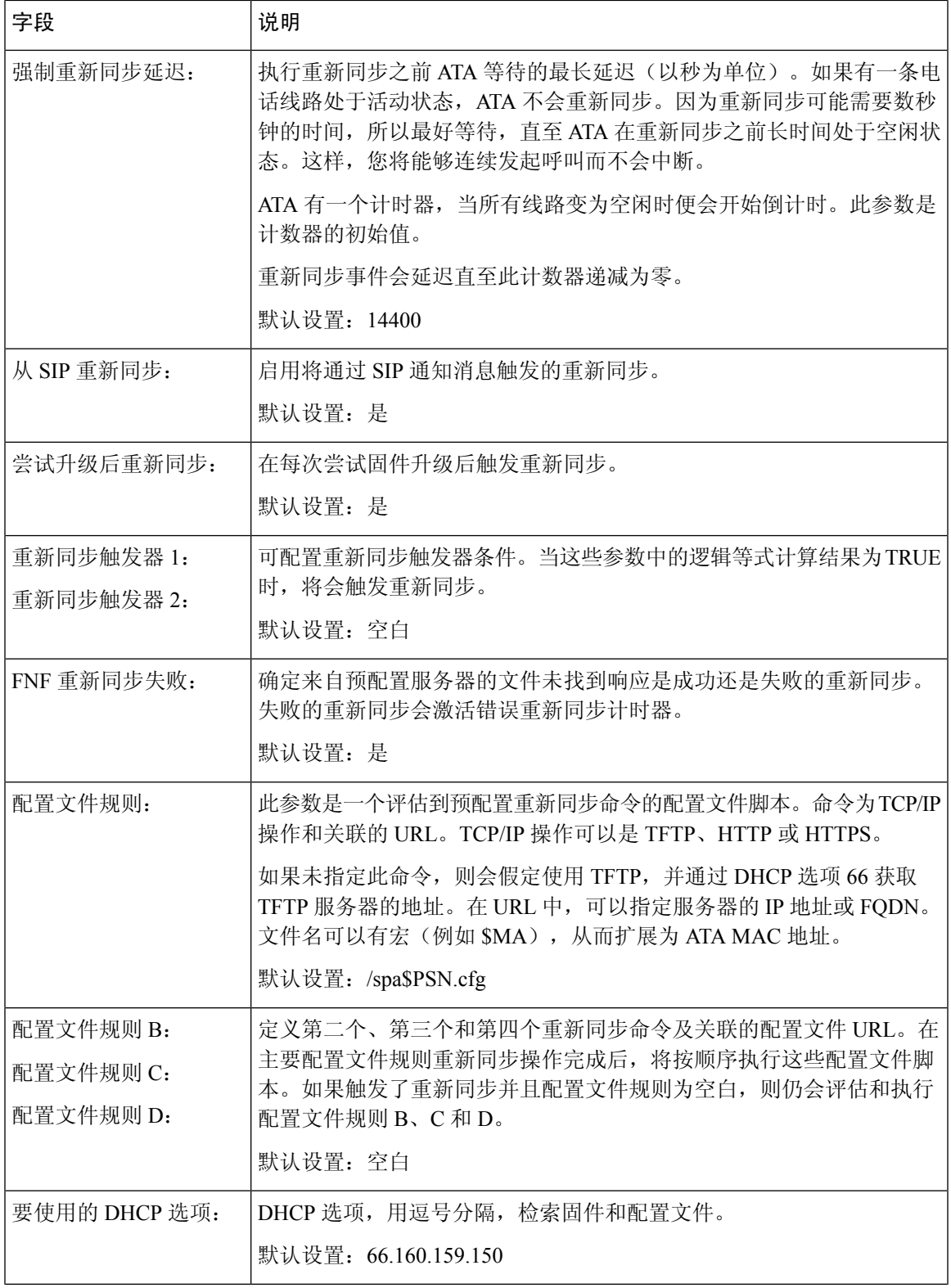

I

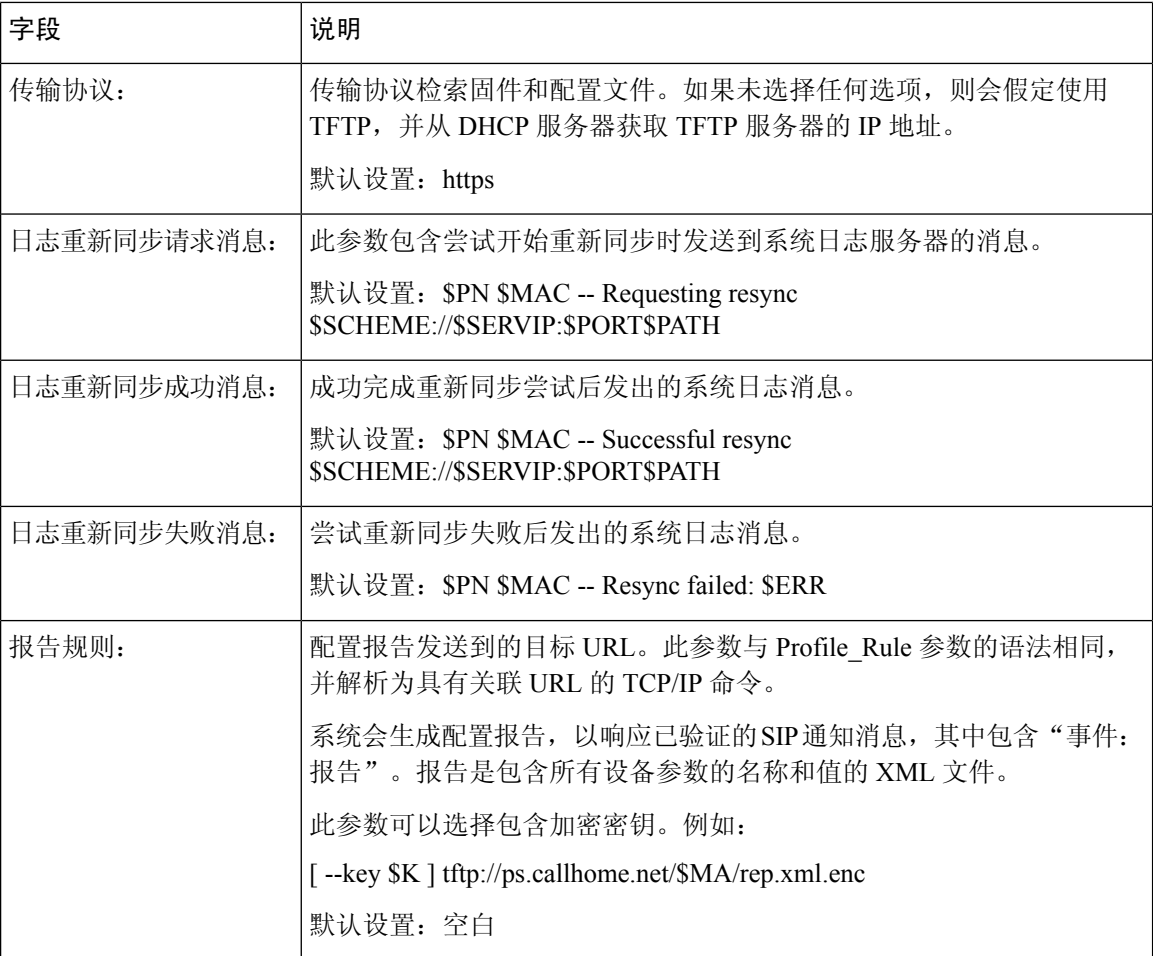

# 固件升级

#### 表 **14:** 固件升级设置

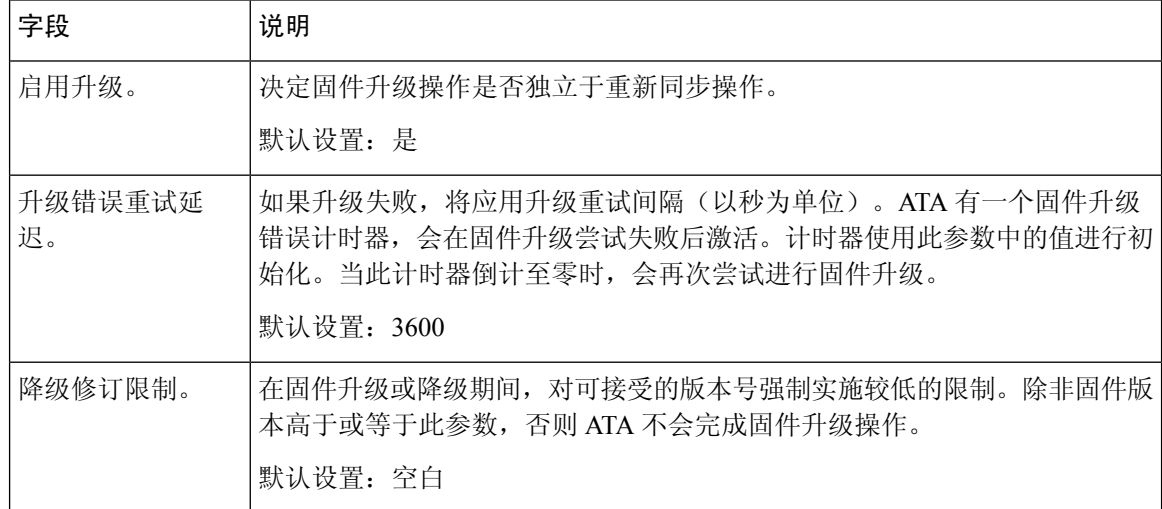

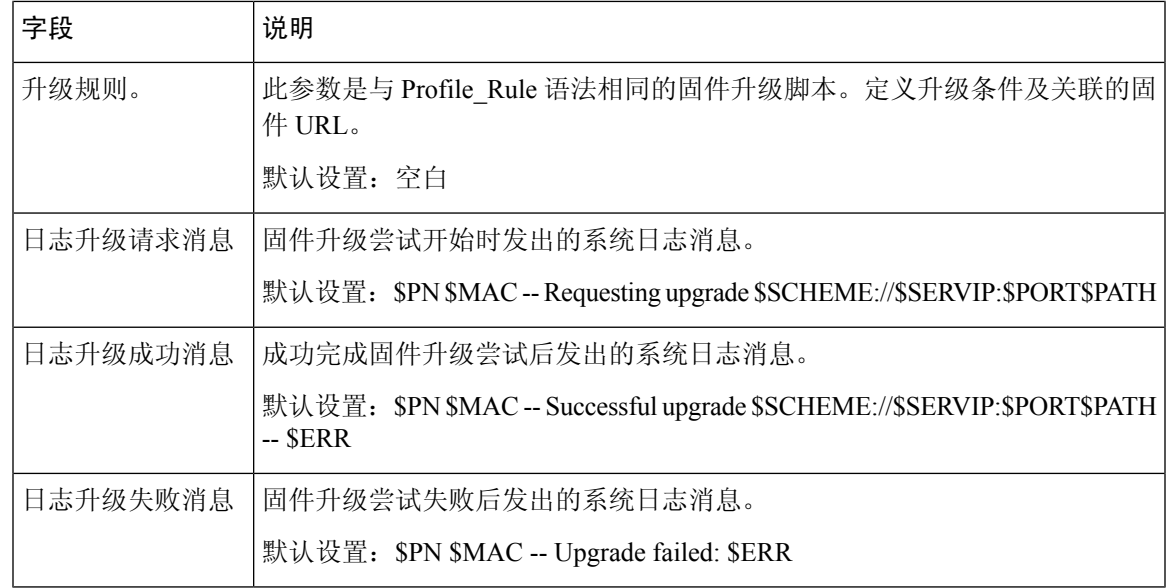

# **CA** 设置

#### 表 **15: CA** 设置

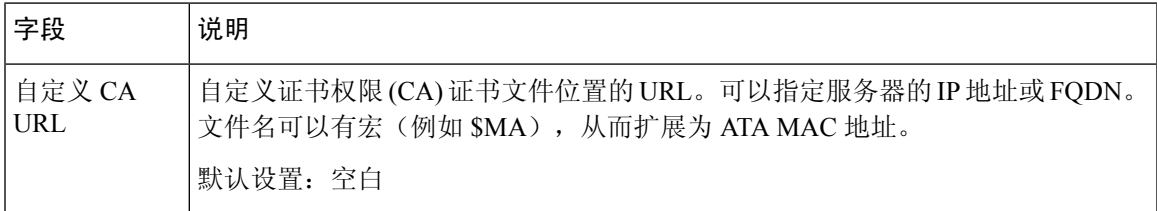

# 通用参数

#### 表 **16:** 通用设置

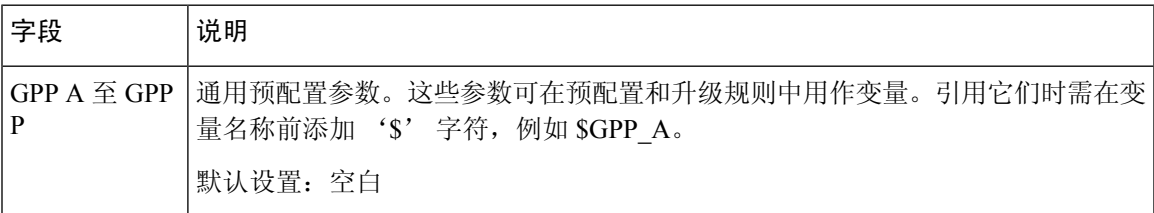

# <span id="page-16-0"></span>区域

可以在语音 > 区域页面使用适当的区域设置对系统进行本地化。 按照说明输入设置。更改完成后,单击提交保存设置,或单击取消使用保存的设置重新显示页面。

### 振铃、节奏和提示音脚本

要定义振铃和音调模式,ATA 采用了脚本的概念。在下一节中,您将看到有关创建节奏脚本 (CadScript)、频率脚本 (FreqScript) 和提示音脚本 (ToneScript) 的信息。

#### **CadScript**

指定信号节奏参数的简短说明,最多包含 127 个字符。

语法: S1[;S2], 其中:

Si=Di(oni,1/offi,1[,oni,2/offi,2[,oni,3/offi,3[,oni,4/offi,4[,oni,5/offi,5,oni,6/offi,6]]]]]),称之为章节,oni,j 和 offi,j 是段的开启/关闭持续时间,以秒为单位; i = 1 或 2,j = 1 至 6. Di 是区段的总持续时间,以 秒为单位。所有持续时间最多可有三位小数,提供毫秒级分辨率。通配符"\*"表示持续时间无限。 区段中的片段将按顺序重复执行,直至执行时间达到总持续时间。

#### 示例 **1**:**60(2/4)**

节奏章节数 = 1 节奏章节 1: 章节长度 =  $60 s$ 段数 = 1 第 1 段: 开=2s, 关=4s 振铃时长总计 = 60s 示例 **2**—区别振铃(短、短、短、长):**60(.2/.2,.2/.2,.2/.2,1/4)** 节奏章节数 = 1 节奏章节 1: 章节长度 =  $60s$ 段数 = 4 第 1 段: 开=0.2s, 关=0.2s

第 2 段: 开=0.2s, 关=0.2s

第 3 段: 开=0.2s, 关=0.2s

第 4 段: 开=1.0s, 关=4.0s

振铃时长总计 = 60s

#### **FreqScript**

指定提示音频率和等级参数的简短说明,最多包含 127 个字符。 语法: F1@L1[,F2@L2[,F3@L3[,F4@L4[,F5@L5[,F6@L6]]]] 其中 F1-F6 是频率(单位: Hz, 仅限无符号整数), L1-L6 是相应的电平(单位: dBm, 最多 1 个 小数位)。虽然逗号之前和之后允许使用空格,但不建议这样做。

示例 **1** — 呼叫等待提示音:**440@-10** 频率数 $=1$ 频率  $1 = 440$  Hz,  $-10$  dBm 示例 **2**—拨号音:**350@-19,440@-19** 频率数 = 2 频率 1 = 350 Hz, - 19 dBm 频率  $2 = 440$  Hz, – 19 dBm

#### **ToneScript**

指定呼叫进程音的频率、电平和节奏参数的不超过127个字符的简短说明。最多可包含127个字符。

语法:ToneScript;Z1[;Z2]。

Z1 章节与 CadScript 中的 S1 章节相似, 不同之处在于每个开/关段后面都带有一个频率分量参数:  $Z1 =$ 

D1(oni,1/offi,1/fi,1[,oni,2/offi,2/fi,2[,oni,3/offi,3/fi,3[,oni,4/offi,4/fi,4[,oni,5/offi,5/fi,5[,oni,6/offi,6/fi,6]]]]]), 其中 fi,j = n1[+n2]+n3[+n4[+n5[+n6]]]]] 和 1 < nk < 6 指示在该段中使用 FreqScript 中给出的哪些频率 分量;如果一个段中使用了多个频率分量,会将这些分量相加。

示例 **1**—拨号音:**350@-19,440@-19;10(\*/0/1+2)**

频率数 = 2 频率  $1 = 350$  Hz, – 19 dBm 频率  $2 = 440$  Hz, – 19 dBm 节奏章节数 = 1 节奏章节 1: 章节长度 = 10 s 段数 = 1 第1段: 开=永久, 频率为1和2 音调总长度 = 10s 示例 **2**—提示音:**350@-19,440@-19;2(.1/.1/1+2);10(\*/0/1+2)** 频率数 = 2 频率 1 = 350 Hz, - 19 dBm 频率 2 = 440 Hz, – 19 dBm 节奏章节数 = 2 节奏章节 1: 章节长度 = 2s

段数 = 1

第1段: 开=0.1s, 关=0.1s, 频率为1和2 节奏章节 2: 章节长度 =  $10s$ 段数 = 1 第1段: 开=永久, 频率为1和2 音调总长度 = 12s

# 呼叫进程音

表 **17:** 呼叫进度设置

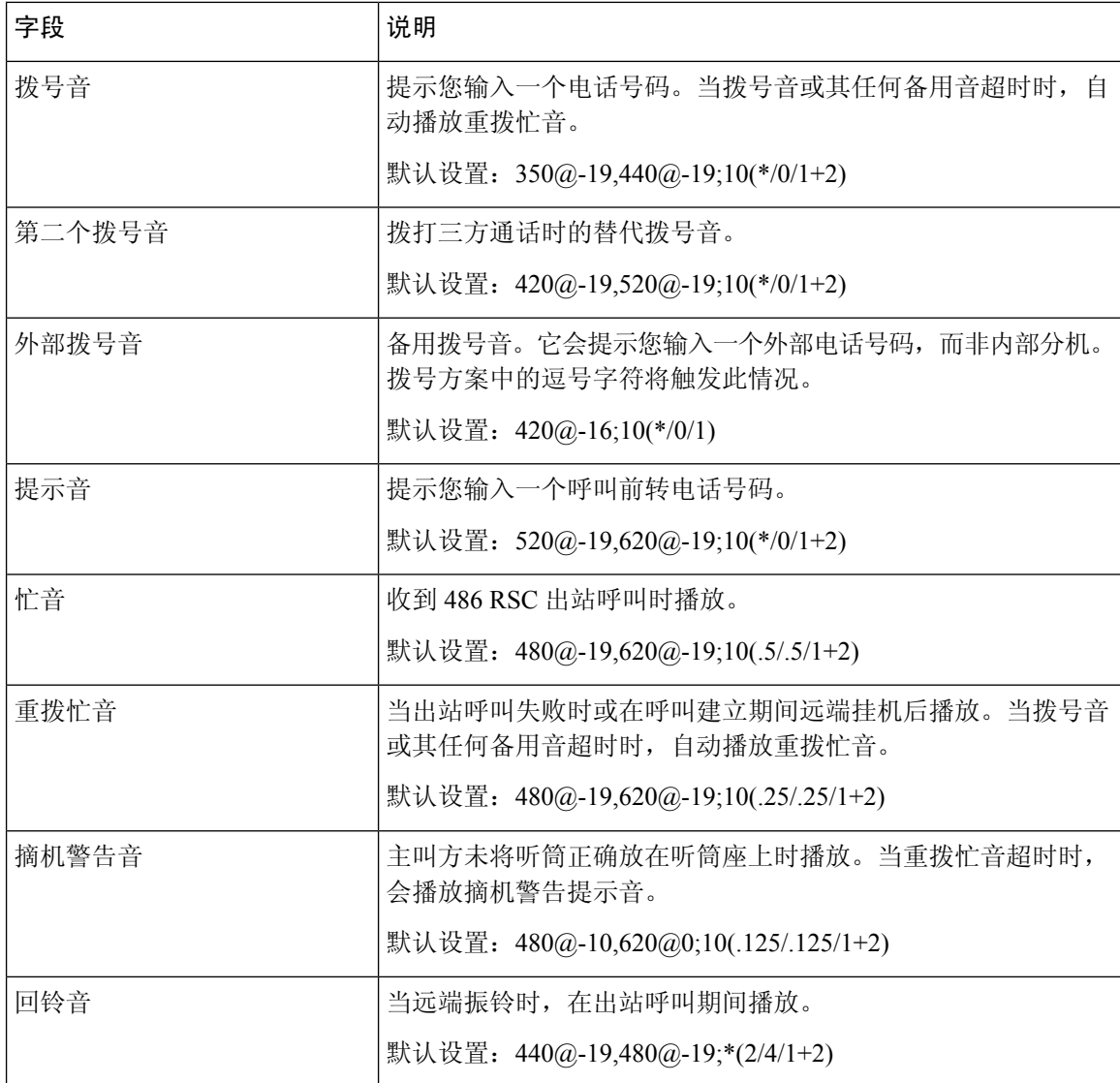

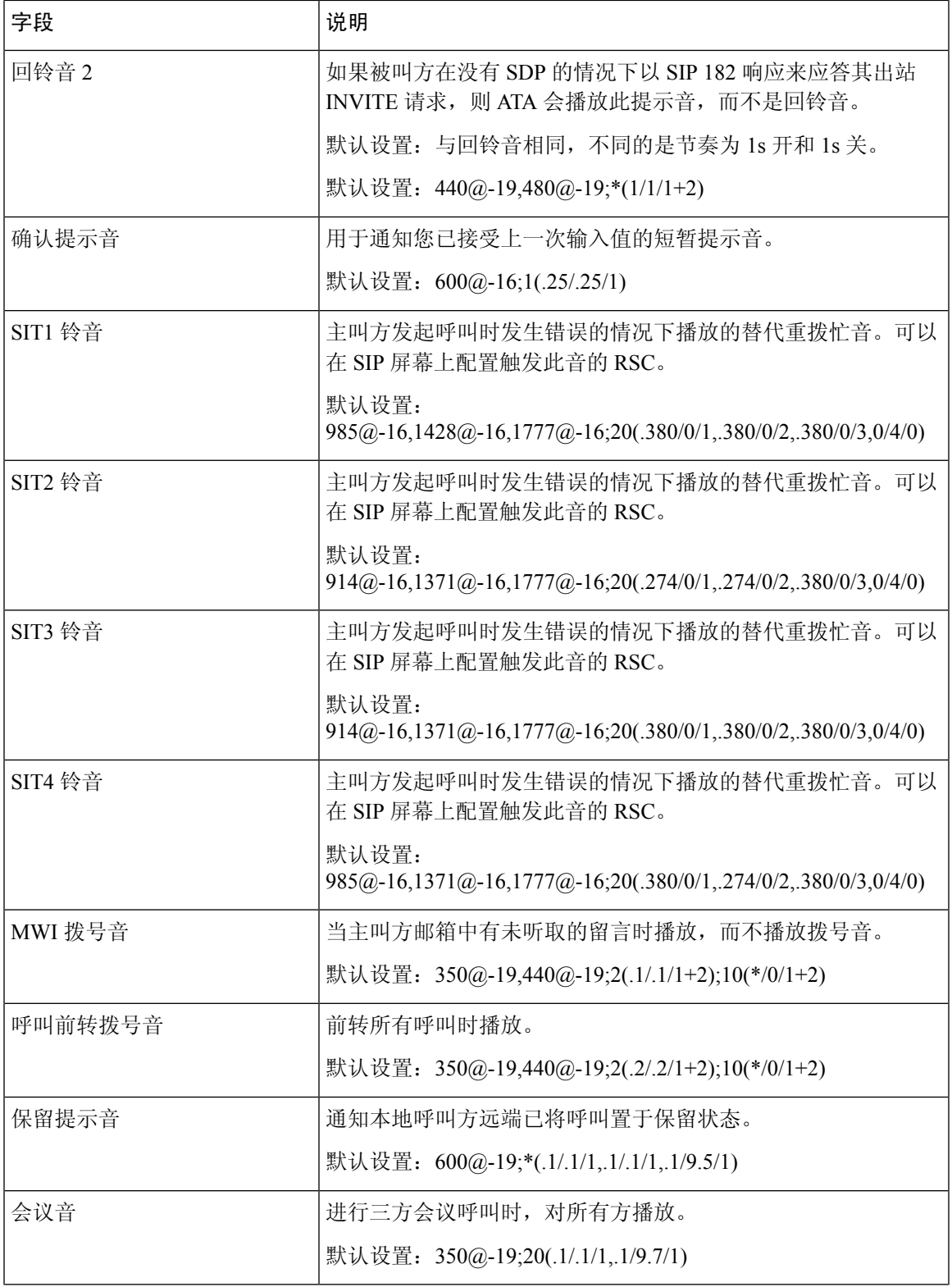

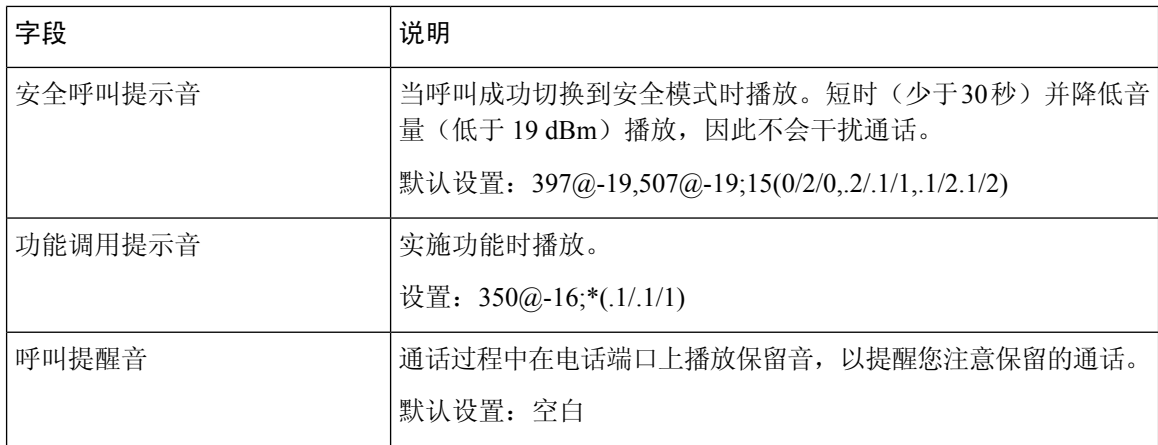

# 区别振铃模式

#### 表 **18:** 区别振铃设置

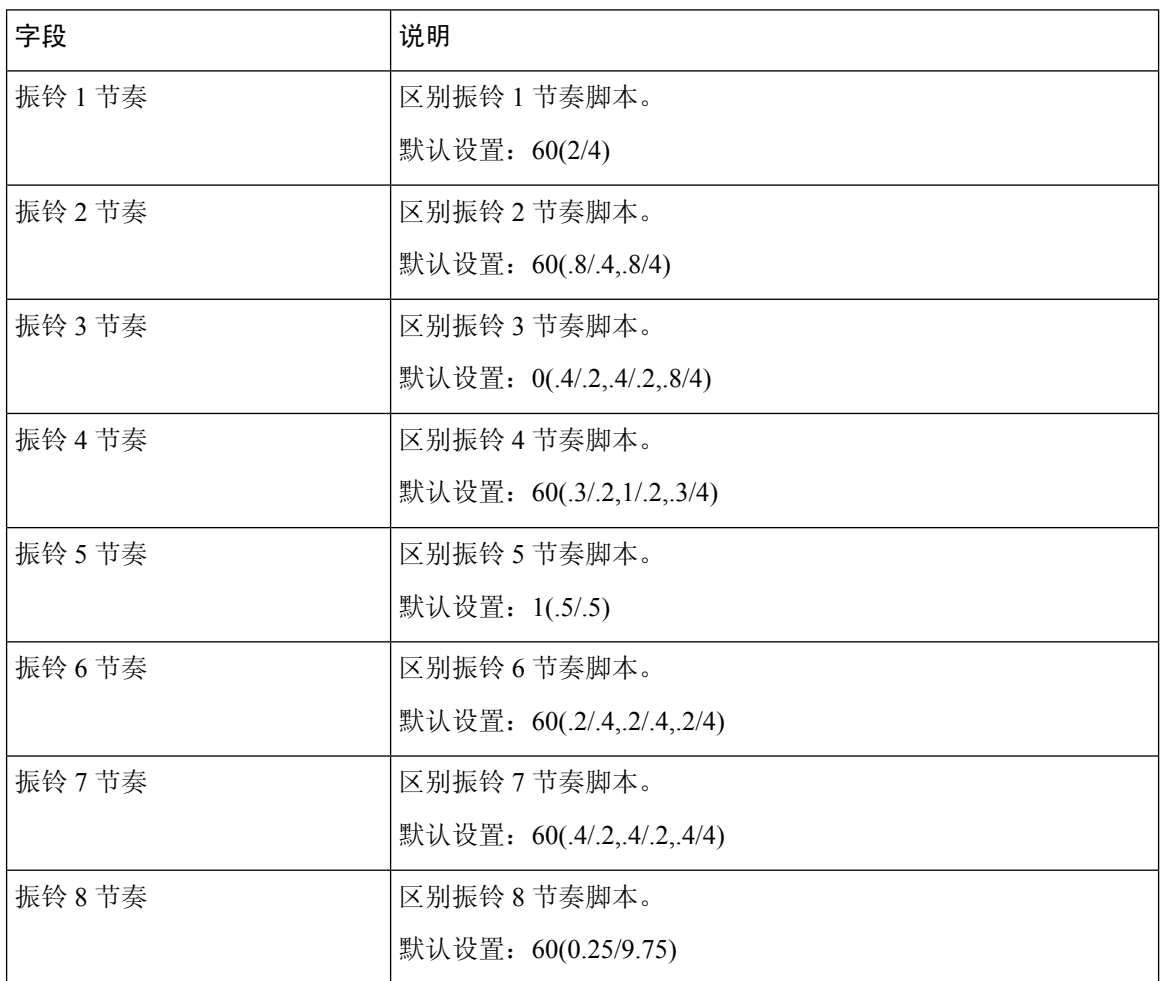

# 独特的呼叫等待音模式

表 **19:** 独特的呼叫等待音

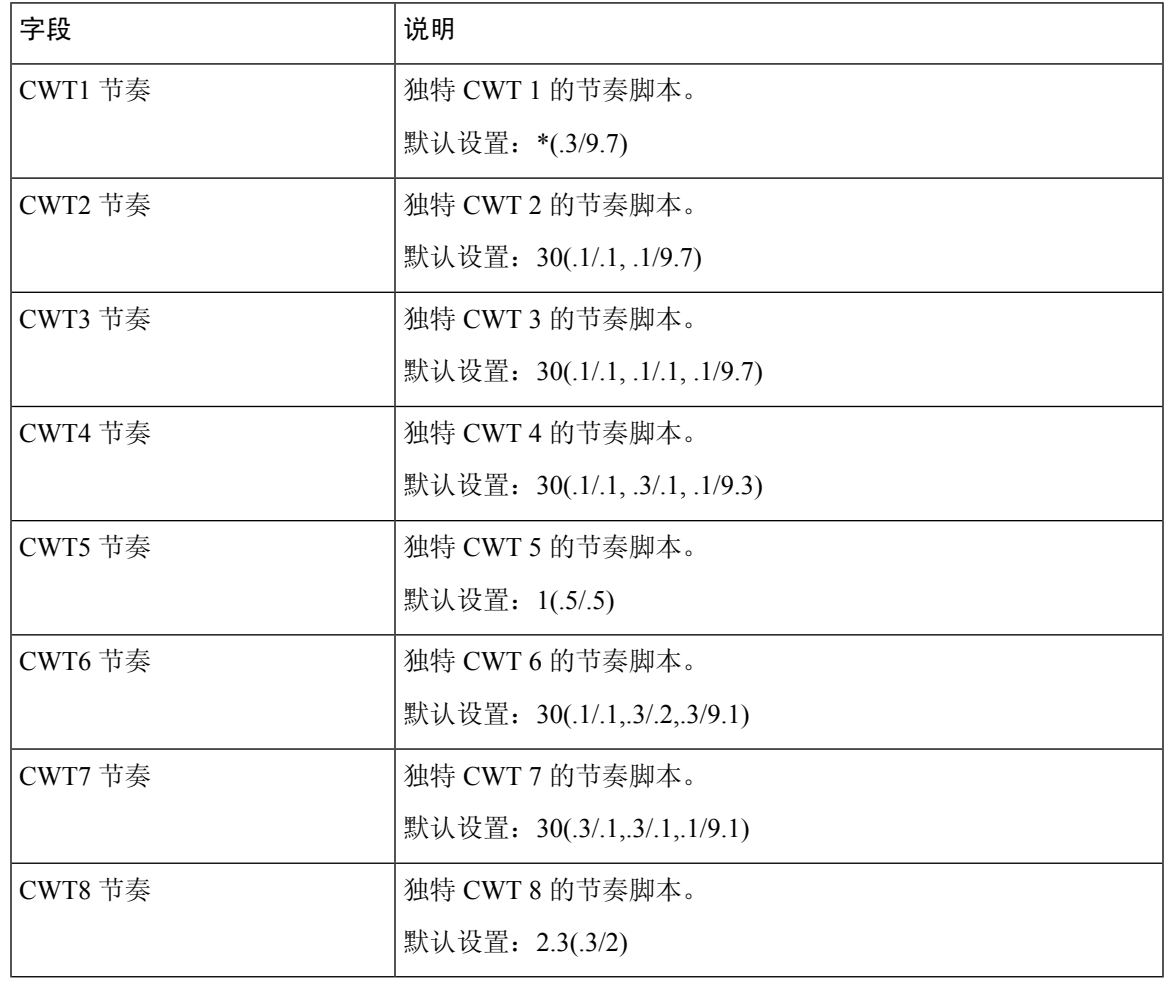

# 区别振铃**/CWT** 模式名称

表 **20:** 区别振铃**/CWT** 模式

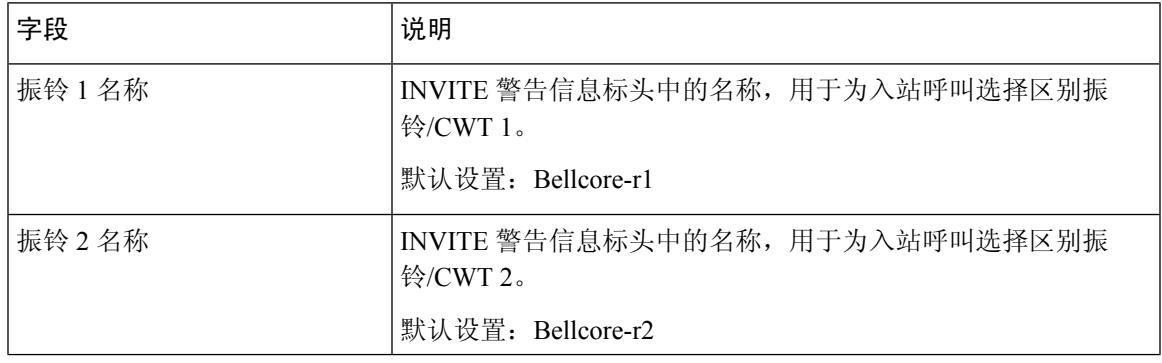

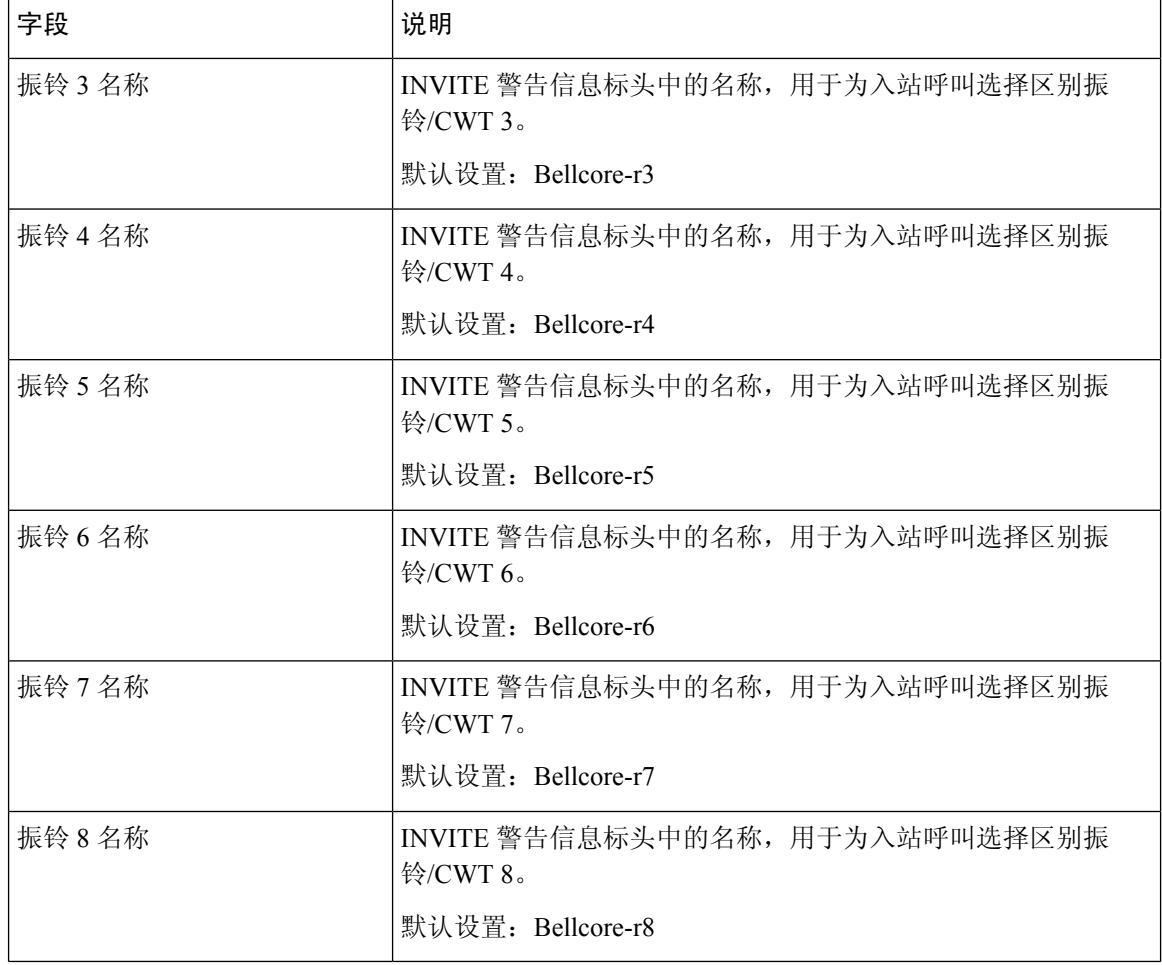

### 振铃和呼叫等待音规范

重要提示:振铃和呼叫等待音在所有电话上的工作方式有所不同。设置振铃音时,请考虑以下建议:

- 以默认的振铃波形、振铃频率和振铃电压开始。
- 如果您的响铃节奏听起来不正确,或者您的手机没有响铃,请更改以下设置:
	- 振铃波形: Sinusoid
	- 振铃频率:25
	- 振铃电压: 80

#### 表 **21:** 振铃和呼叫等待音

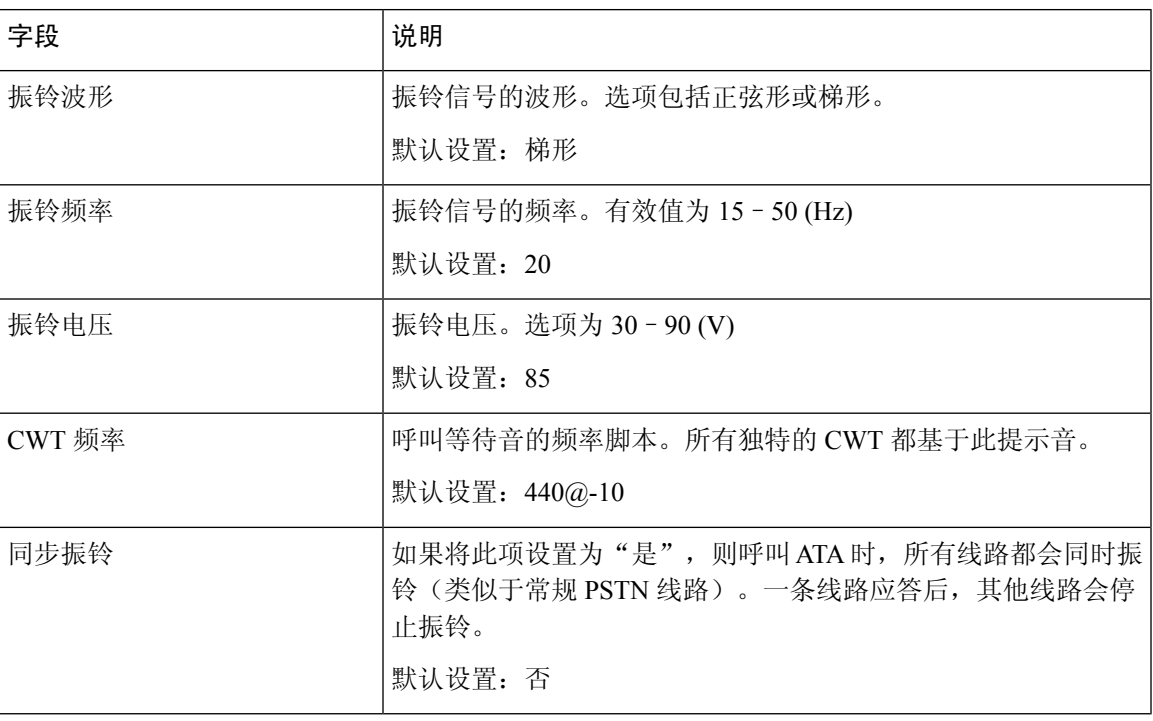

# 控制计时器值(秒)

 $\mathbf I$ 

#### 表 **22:** 控制计时器值

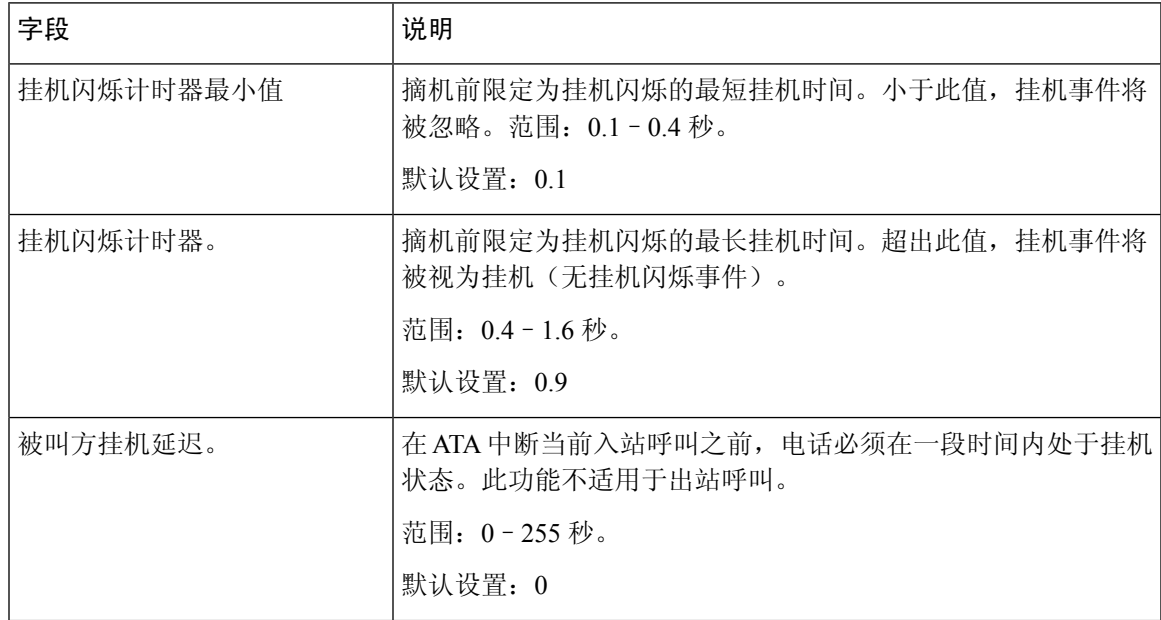

 $\overline{\phantom{a}}$ 

 $\mathbf I$ 

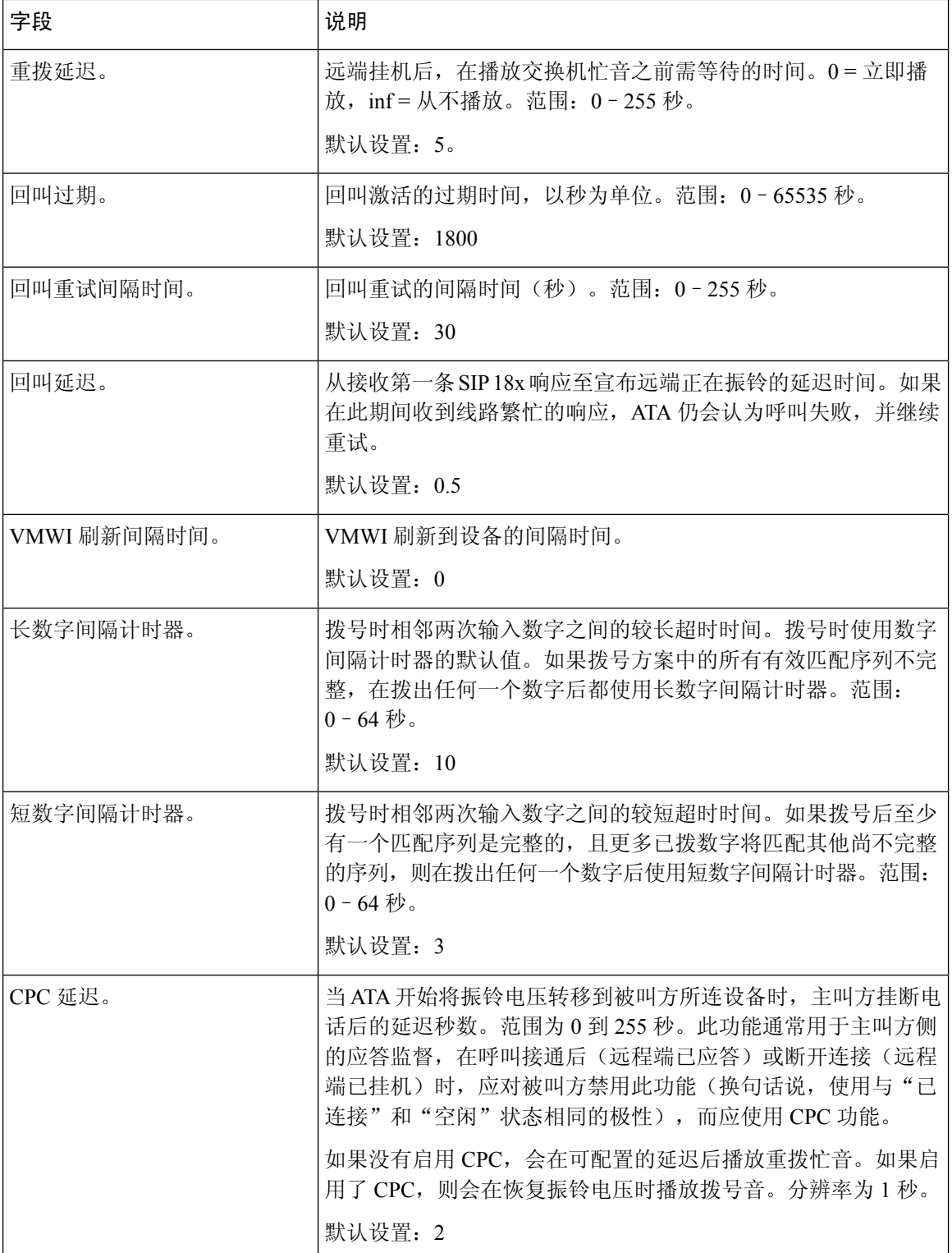

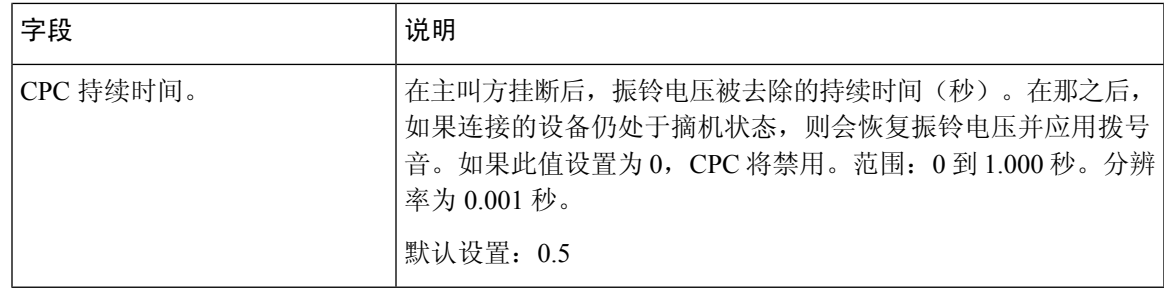

## <span id="page-26-0"></span>垂直服务激活码

垂直服务激活代码会自动附加到拨号方案中。无需将其包含在拨号方案中,尽管这样做也不会造成 危害。

#### 表 **23:** 垂直服务激活码

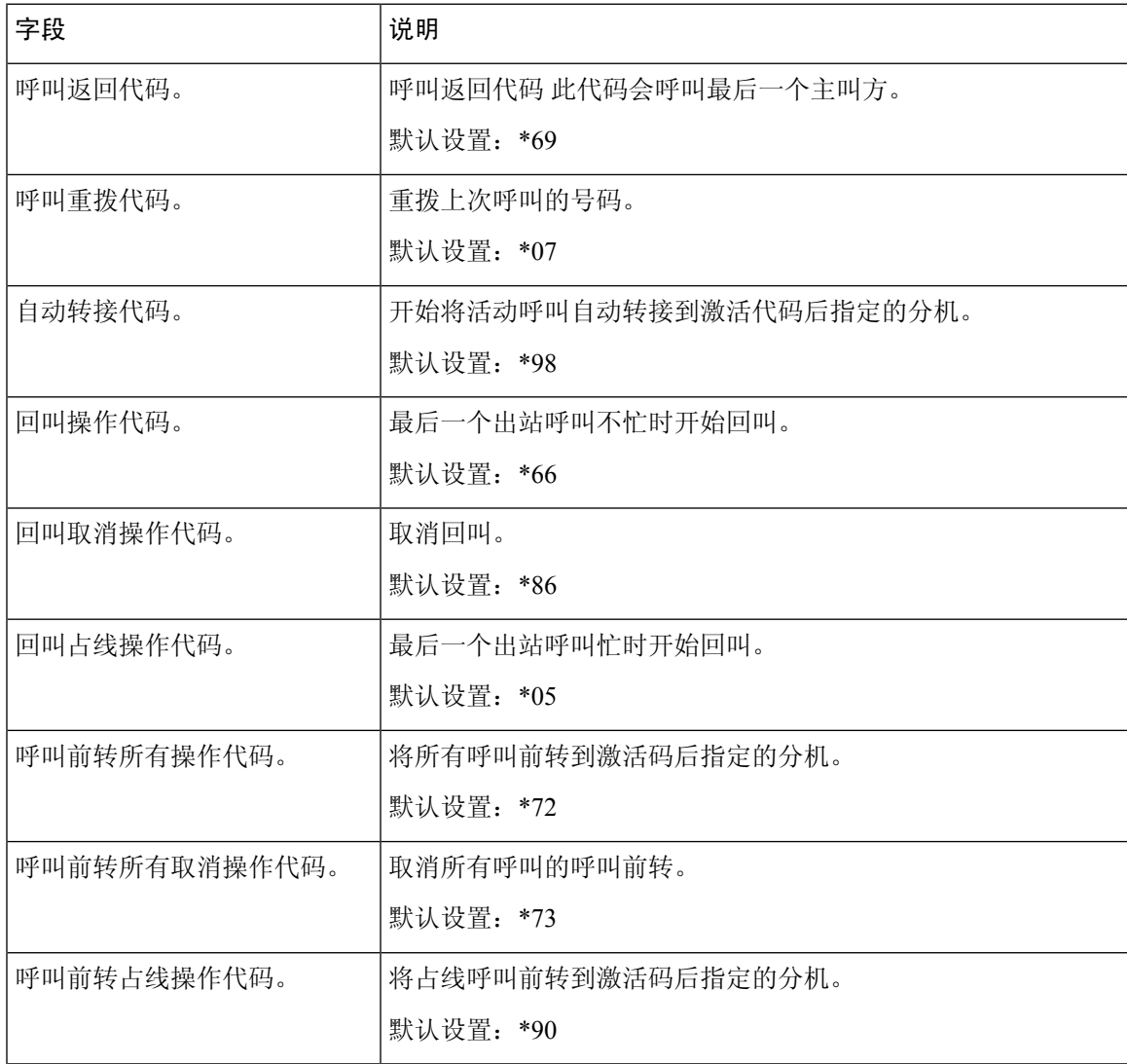

 $\mathbf l$ 

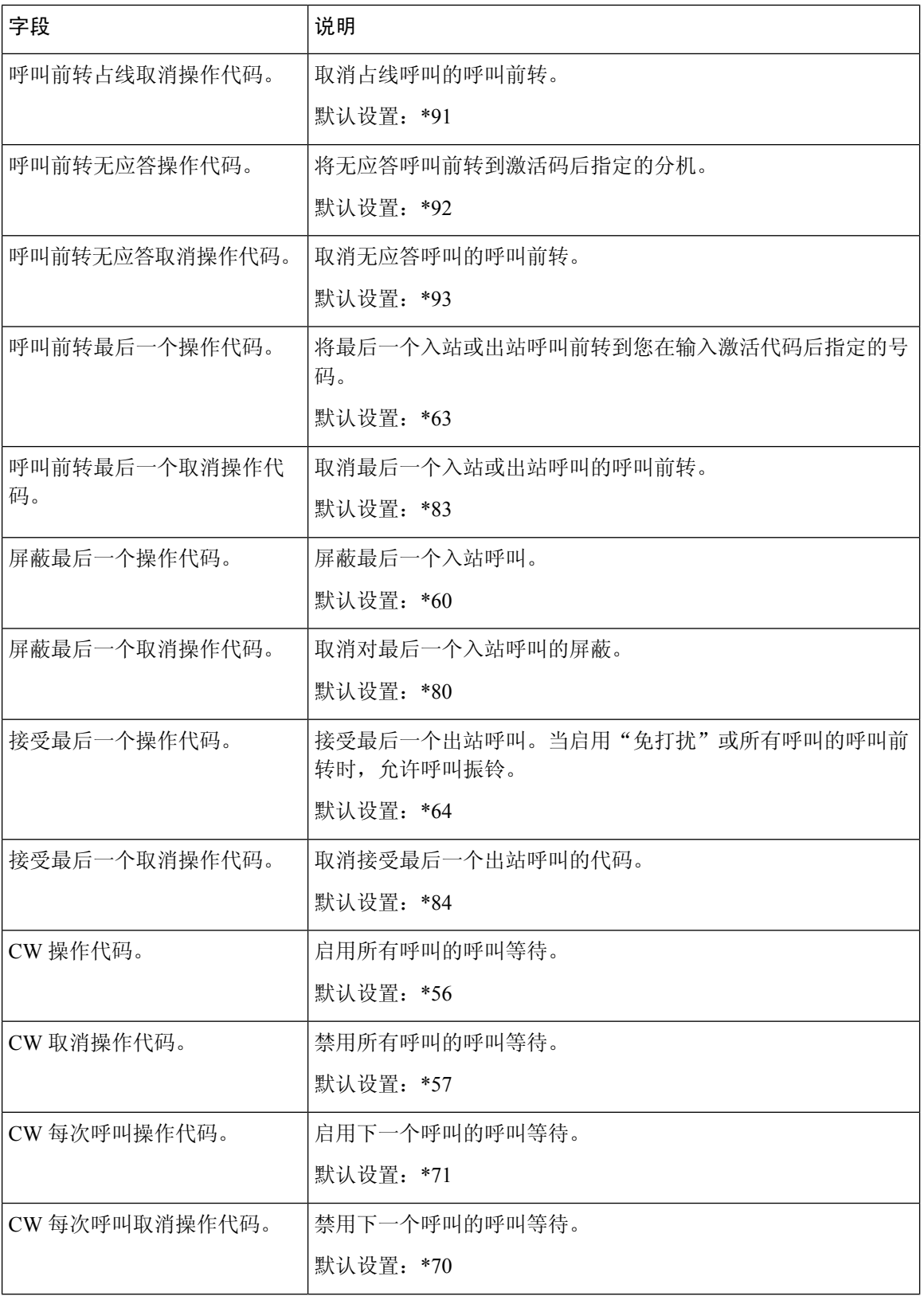

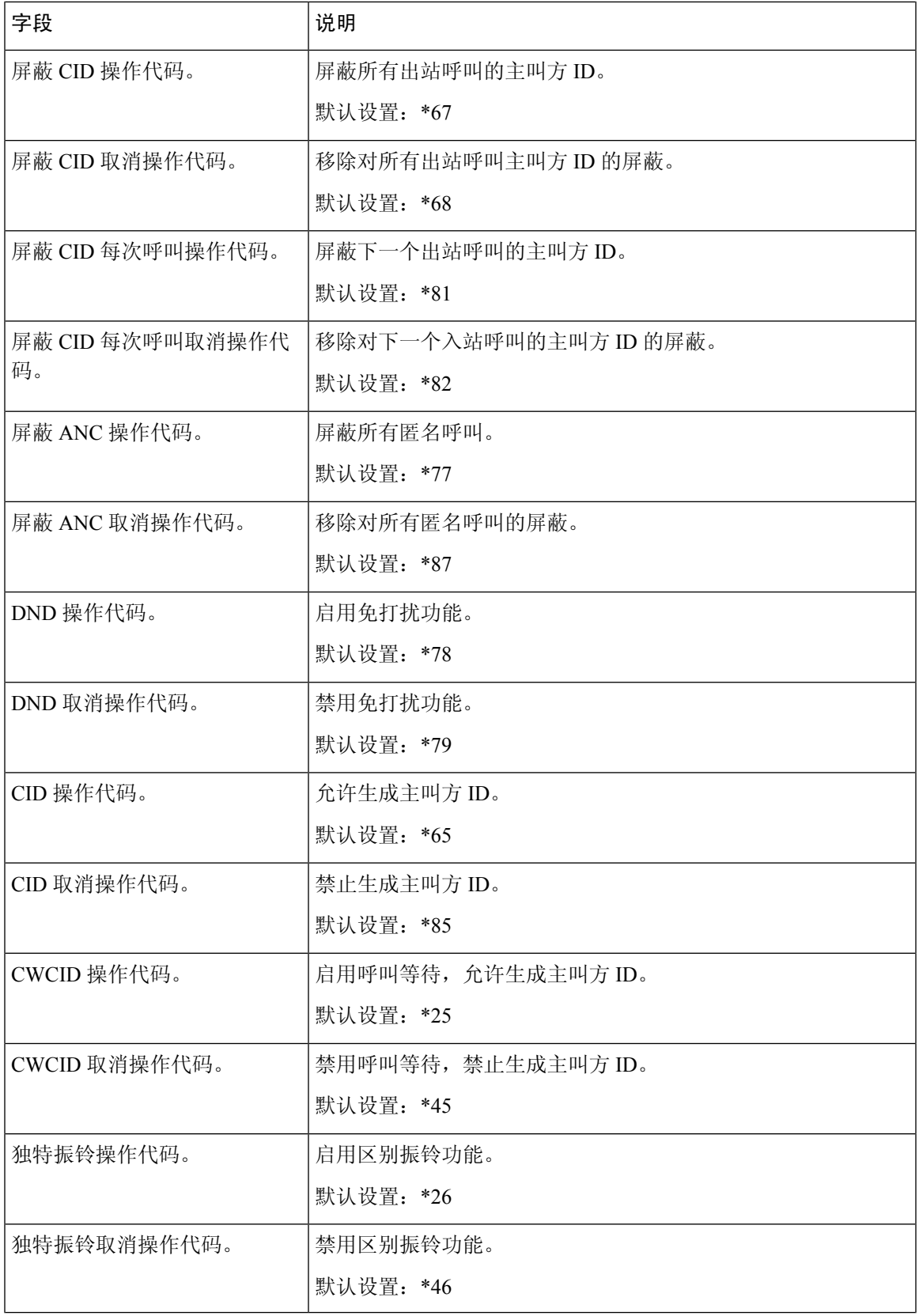

 $\mathbf I$ 

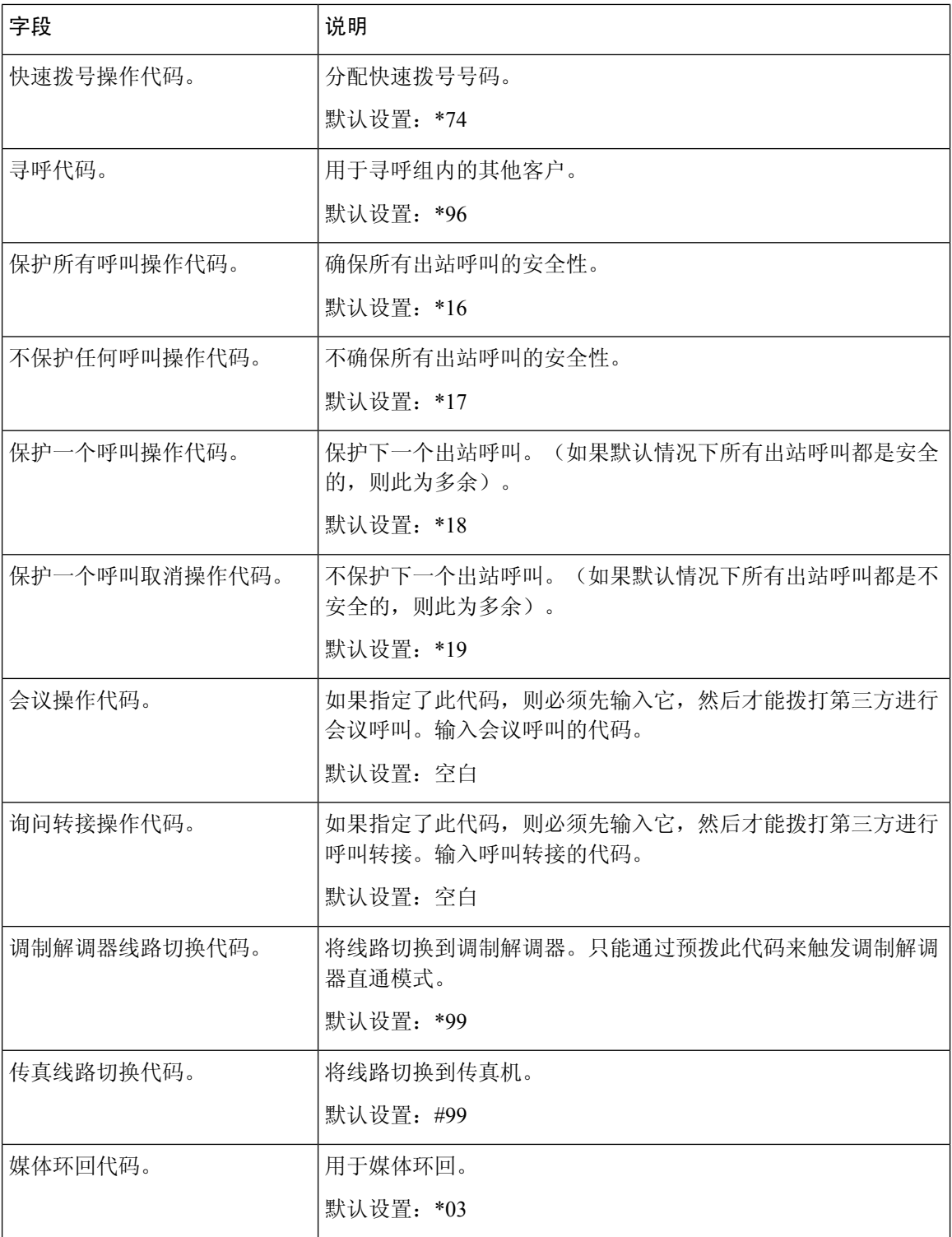

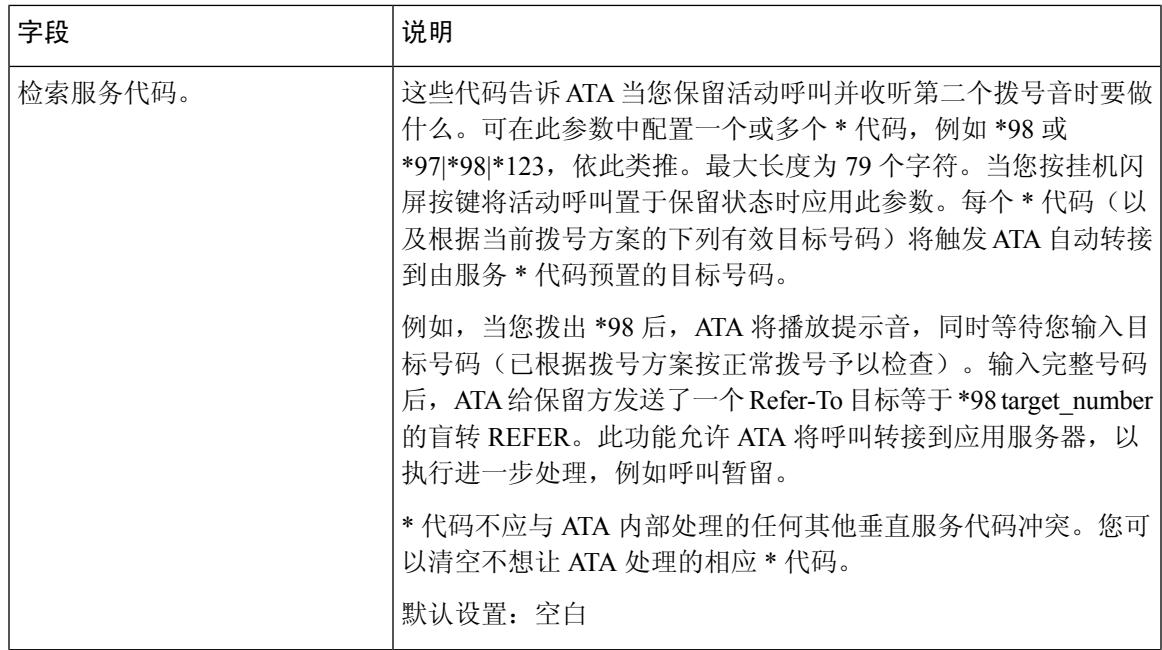

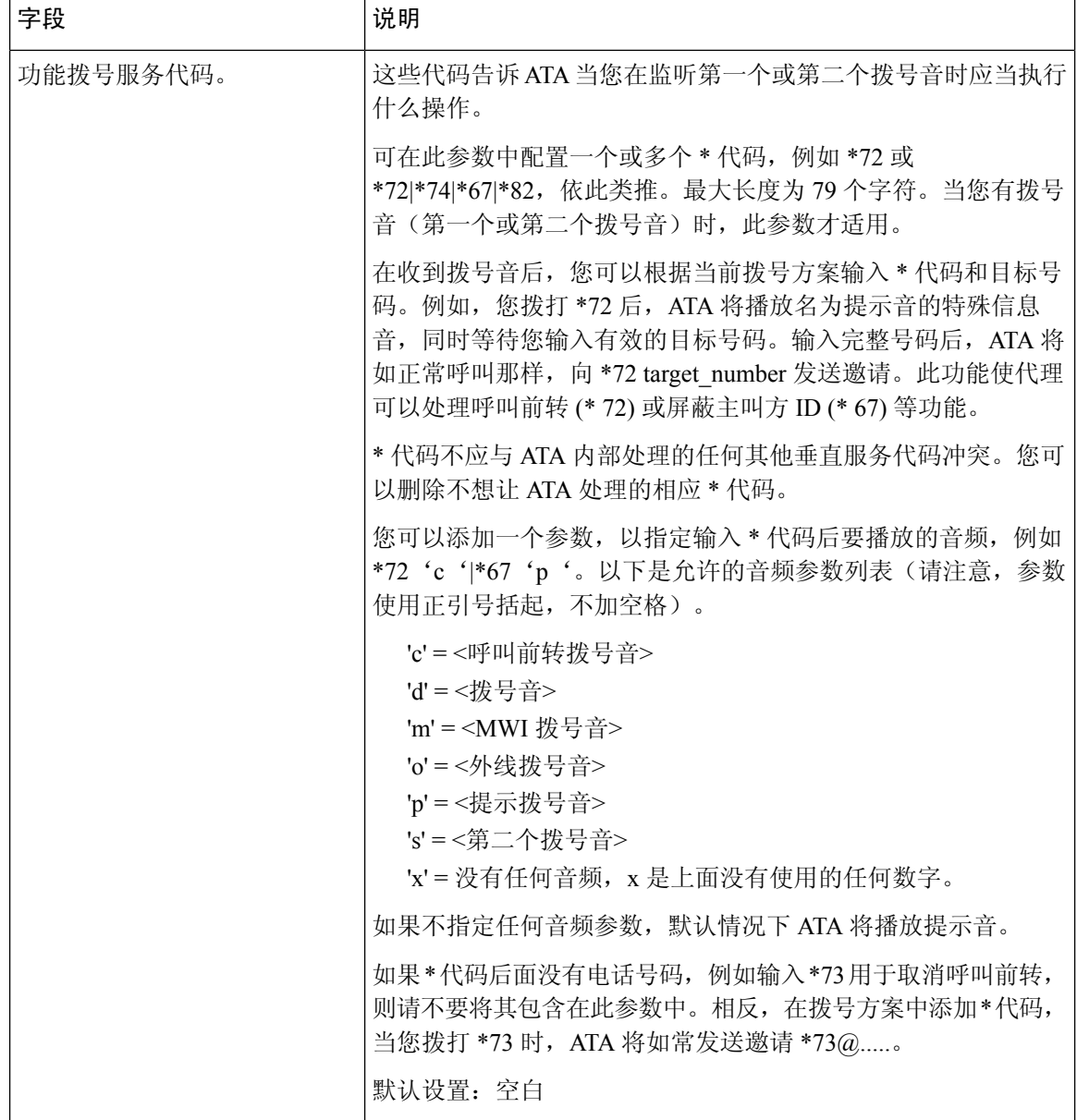

# 垂直服务公告代码

表 **24:** 垂直服务公告代码

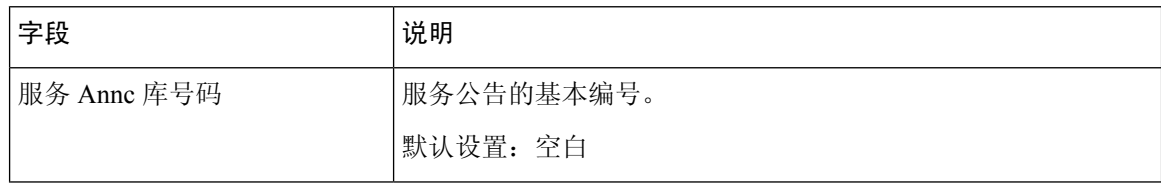

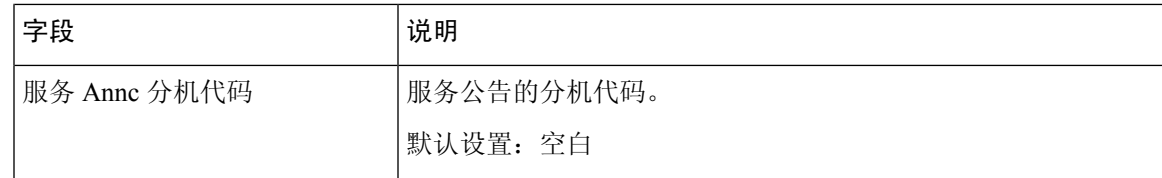

## 出站呼叫编解码器选择代码

#### 表 **25:** 出站呼叫编解码器选择代码

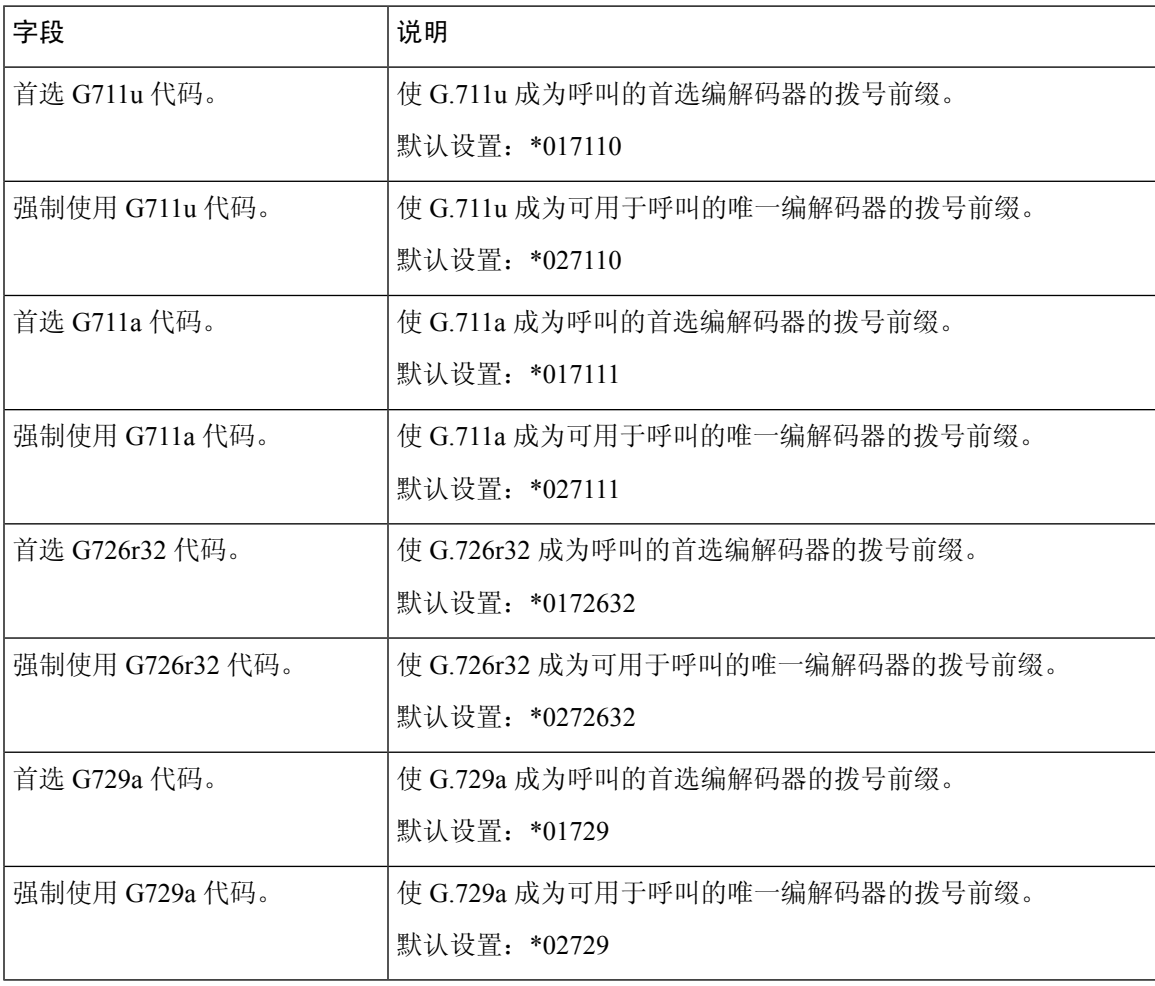

I

# 其他

#### 表 **26:** 其他设置

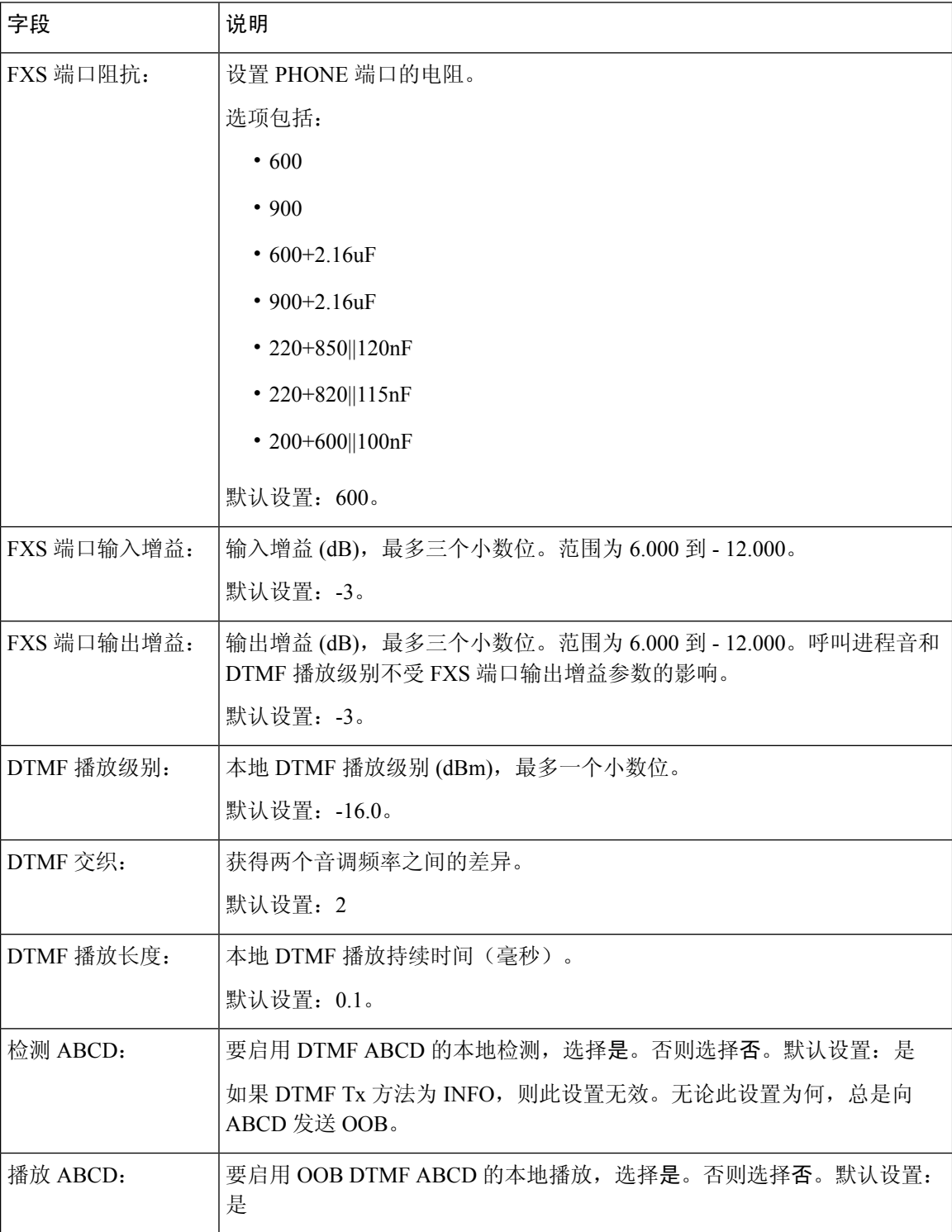

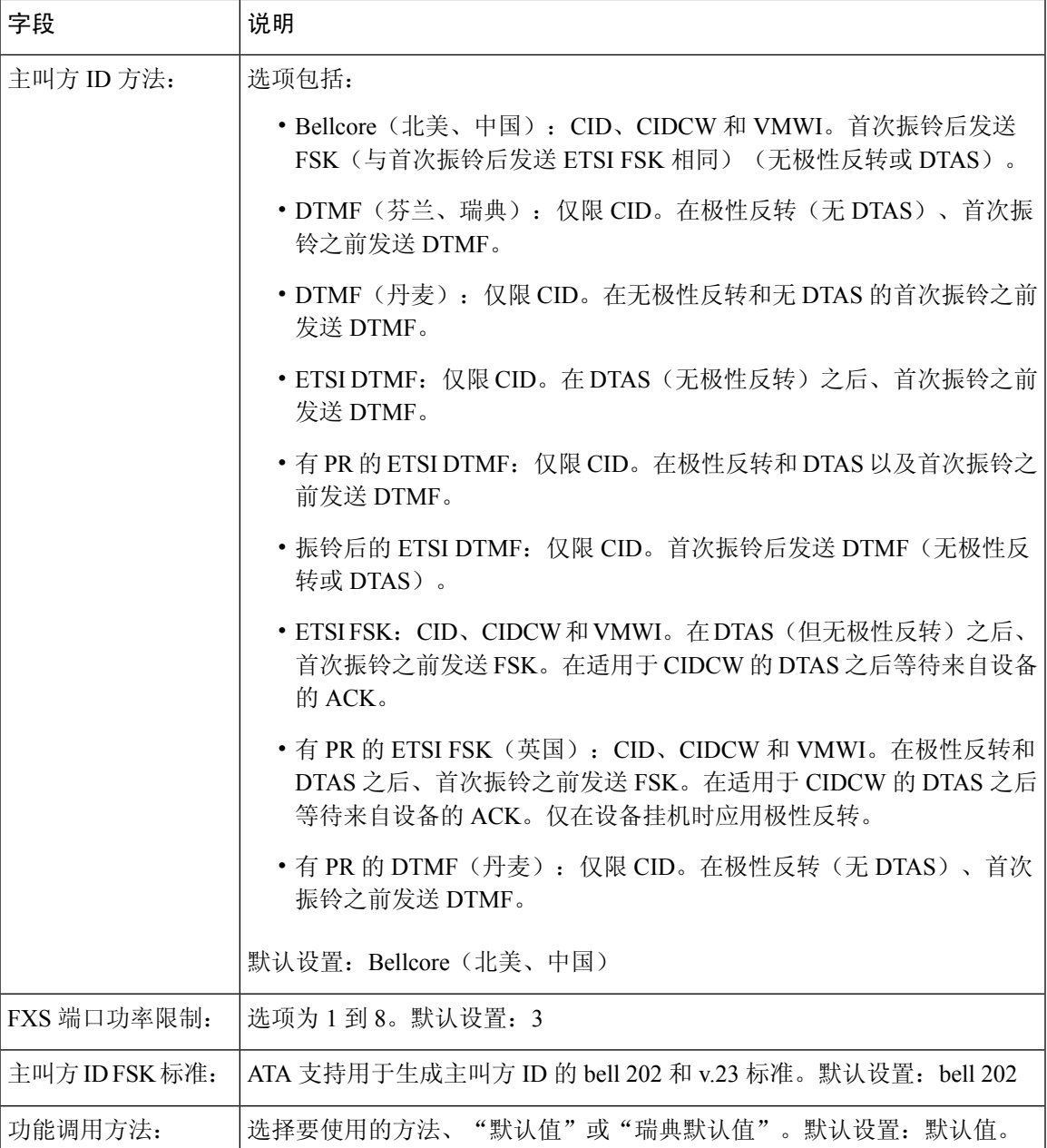

# <span id="page-34-0"></span>线路 **1** 和线路 **2** 设置(**PHONE 1** 和 **PHONE 2**)

可在语音 > 线路 **1** 和语音 > 线路 **2**页面上配置通过 PHONE 1 和 PHONE 2 端口进行呼叫的设置。 按照说明输入设置。更改完成后,单击提交保存设置,或单击取消使用保存的设置重新显示页面。

![](_page_35_Figure_1.jpeg)

常规

注释 在配置配置文件中,FXS 参数必须包含适当的数字,用于识别接收设置的端口。

# 常规

表 **27:** 常规设置

![](_page_35_Picture_146.jpeg)

# 流式音频服务器 **(SAS)**

表 **28:** 流式音频服务器设置

![](_page_35_Picture_147.jpeg)

![](_page_36_Picture_308.jpeg)

# **NAT** 设置

 $\mathbf{l}$ 

#### 表 **29: NAT** 设置

![](_page_36_Picture_309.jpeg)

I

# 网络设置

#### 表 **30:** 网络设置

![](_page_37_Picture_284.jpeg)

# **SIP** 设置

#### 表 **31: SIP** 设置

![](_page_37_Picture_285.jpeg)

![](_page_38_Picture_266.jpeg)

![](_page_39_Picture_226.jpeg)

 $\mathbf I$ 

# 呼叫功能设置

#### 表 **32:** 呼叫功能参数

![](_page_40_Picture_290.jpeg)

![](_page_41_Picture_179.jpeg)

# 代理和注册

#### 表 **33:** 代理和注册参数

![](_page_41_Picture_180.jpeg)

![](_page_42_Picture_227.jpeg)

# 订户信息

 $\mathbf I$ 

#### 表 **34:** 订户信息参数

![](_page_42_Picture_228.jpeg)

![](_page_43_Picture_248.jpeg)

### 补充服务订用

ATA 为大量增强或补充服务提供本地支持。所有这些服务都是可选的。下表中列出的参数用于启用 或禁用特定补充服务。如果a)用户没有预订某个补充服务, 或b)服务商打算使用其他方式(而不是 依赖 ATA)来支持类似服务,应禁用补充服务。

#### 表 **35:** 补充服务订用设置

![](_page_43_Picture_249.jpeg)

![](_page_44_Picture_161.jpeg)

 $\overline{\phantom{a}}$ 

 $\mathbf l$ 

![](_page_45_Picture_188.jpeg)

![](_page_46_Picture_164.jpeg)

### 音频配置

 $\mathbf I$ 

#### 表 **36:** 音频配置设置

![](_page_46_Picture_165.jpeg)

 $\overline{\phantom{a}}$ 

 $\mathbf{l}$ 

![](_page_47_Picture_227.jpeg)

![](_page_48_Picture_290.jpeg)

 $\overline{\phantom{a}}$ 

 $\mathbf l$ 

![](_page_49_Picture_260.jpeg)

### 拨号方案

线路的默认拨号方案脚本如下:

**(\*xx|[3469]11|0|00|[2-9]xxxxxx|1xxx[2-9]xxxxxx|xxxxxxxxxxxx.)**

各参数之间用分号 (;) 隔开

示例 **1**:

**\*1xxxxxxxxxx<:@fwdnat.pulver.com:5082;uid=jsmith;pwd=xy z**

示例 **2**:

**\*1xxxxxxxxxx<:@fwd.pulver.com;nat;uid=jsmith;pwd=xyz**

拨号方案表达式的语法如下表所述。

#### 表 **37:** 拨号方案设置

![](_page_50_Picture_179.jpeg)

# **FXS** 端口极性配置

#### 表 **38: FXS** 端口极性设置

![](_page_50_Picture_180.jpeg)

# <span id="page-51-0"></span>用户 **1** 和用户 **2**

在语音 > 用户 **1** 和语音 > 用户 **2** 页面上设置通过 PHONE 1 和 PHONE 2 端口进行呼叫的用户首选 项。

按照以下说明输入设置。更改完成后,单击提交保存设置,或单击取消使用保存的设置重新显示页 面。

### 呼叫前转设置

表 **39:** 呼叫前转设置

![](_page_51_Picture_129.jpeg)

 $\mathbf I$ 

# 选择性呼叫前转设置

#### 表 **40:** 选择性呼叫前转设置

![](_page_52_Picture_185.jpeg)

## 快速拨号设置

表 **41:** 快速拨号设置

![](_page_53_Picture_184.jpeg)

# 补充服务设置

#### 表 **42:** 补充服务设置

![](_page_53_Picture_185.jpeg)

![](_page_54_Picture_197.jpeg)

![](_page_55_Picture_215.jpeg)

# 区别振铃设置

表 **43:** 区别振铃参数

![](_page_55_Picture_216.jpeg)

# 振铃设置

#### 表 **44:** 振铃参数

![](_page_55_Picture_217.jpeg)

![](_page_56_Picture_146.jpeg)